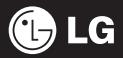

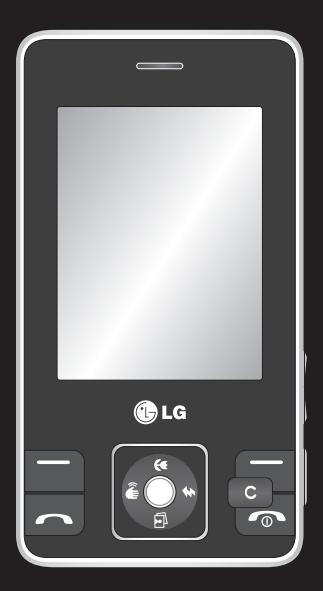

Le contenu de ce manuel peut présenter quelques différences avec celui de votre téléphone selon l'opérateur et la version logiciel que vous utilisez.

## KC550 Guide de l'utilisateur

## Félicitations ! Vous venez de faire l'acquisition du KC550 de LG, un téléphone portable sophistiqué et compact, conçu pour tirer parti des toutes dernières technologies de communication mobile numérique.

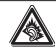

A pleine puissance, l'écoute prolongée du haut-parleur ou de l'oreillette peut endommager l'oreille de l'utilisateur. Ce produit est conforme à :

- l'arrêté du 8 novembre 2005 portant application de l'article L. 5232-1 du code
- de la santé publique relatif aux baladeurs musicaux
- à la norme NF EN 50332-1:2000
- à la norme NF EN 50332-2:2003

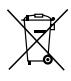

#### **Recyclage de votre ancien téléphone**

- **1** Ce symbole, représentant une poubelle sur roulettes barrée d'une croix, signifie que le produit est couvert par la directive européenne 2002/96/EC.
- **2** Les éléments électriques et électroniques doivent être jetés séparément, dans les vide-ordures prévus à cet effet par votre municipalité ou être rapportés dans un magasin de téléphonie mobile.
- **3** Le recyclage de votre téléphone dans une poubelle appropriée ou dans un magasin de téléphonie mobile aidera à réduire les risques pour l'environnement et votre santé.
- **4** Pour plus d'information concernant l'élimination de votre ancien appareil, veuillez contacter votre mairie, le service des ordures ménagères ou encore la magasin où vous avez acheté ce produit.

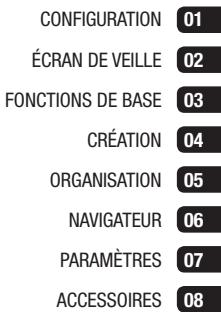

## **Table des matières**

#### 01 CONFIGURATION

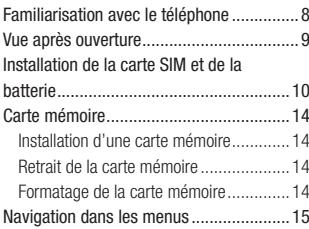

### 02 ÉCRAN DE VEILLE

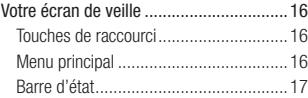

#### 03 FONCTIONS DE BASE

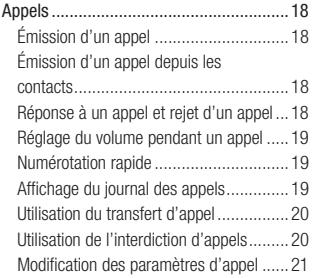

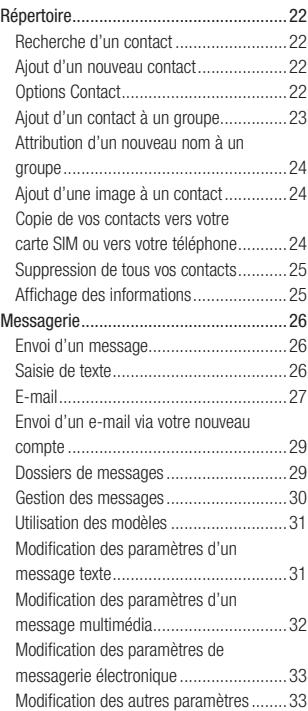

#### 04 CRÉATION

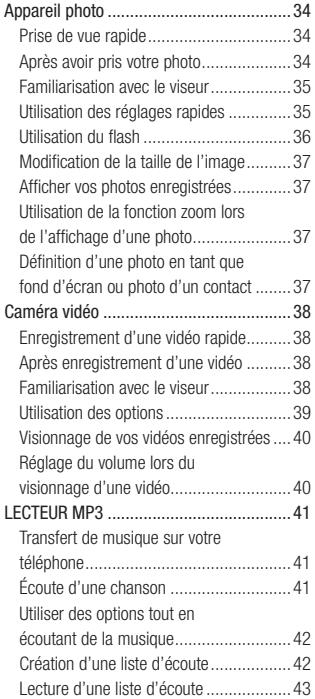

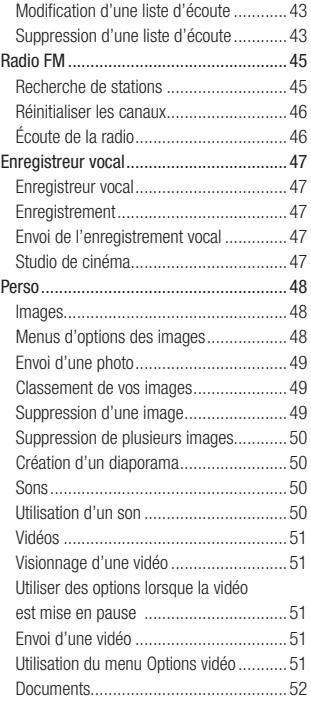

## **Table des matières**

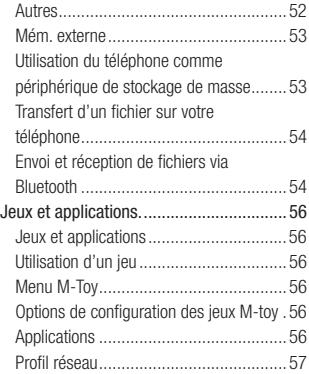

#### 05 ORGANISATION

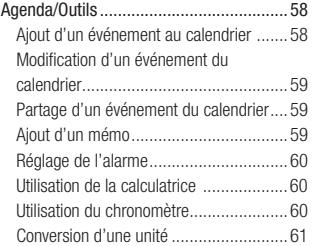

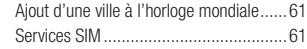

#### 06 NAVIGATEUR

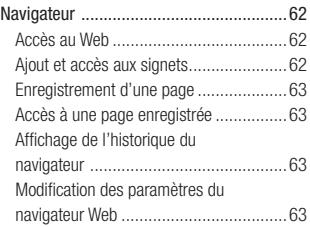

#### 07 PARAMÈTRES

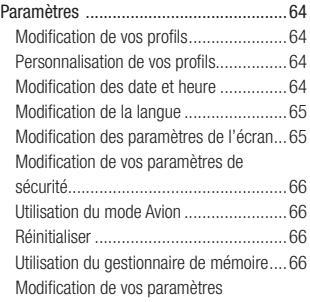

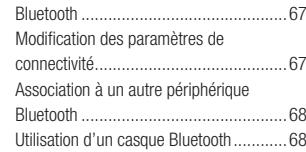

#### 08 ACCESSOIRES

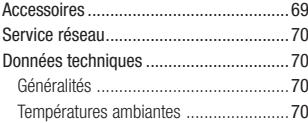

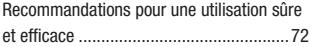

### **Familiarisation avec le téléphone**

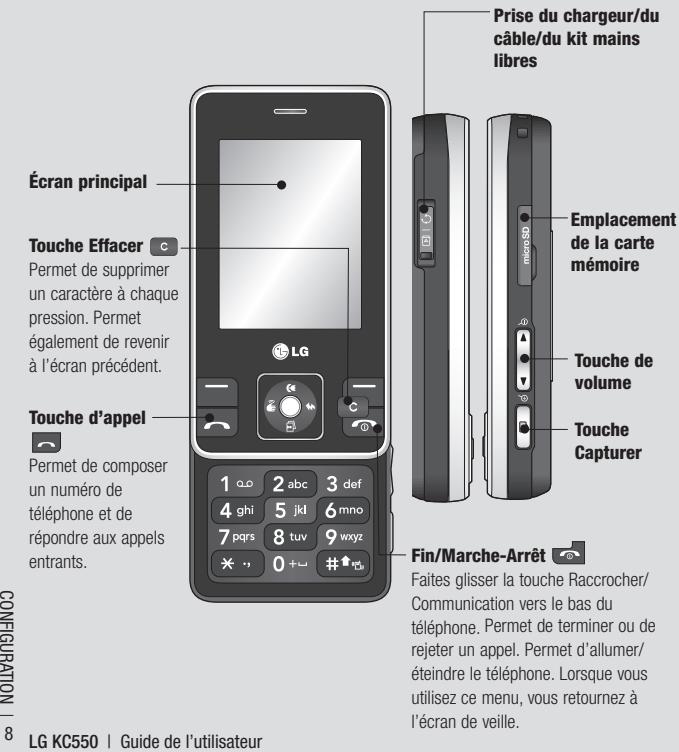

utilisez ce menu, vous retournez à

l'écran de veille.

### **Vue après ouverture**

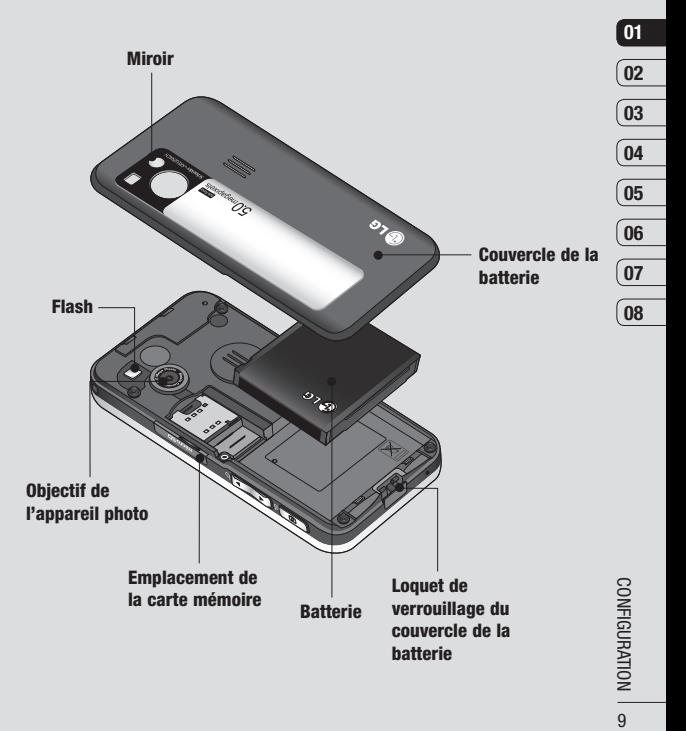

### **Installation de la carte SIM et de la batterie**

**1 Retirez le couvercle de la batterie.** Appuyez sur le bouton d'ouverture situé sur la partie supérieure du téléphone et maintenez-le enfoncé tout en soulevant le couvercle de la batterie.

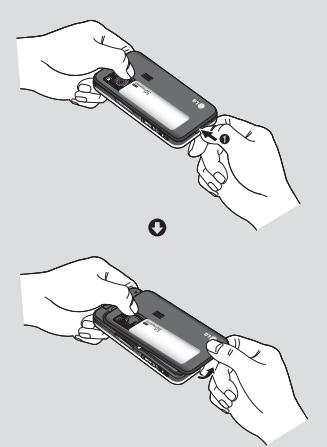

#### **2 Retrait de la batterie.**

Soulevez la batterie par sa partie supérieure et retirez-la délicatement de son compartiment.

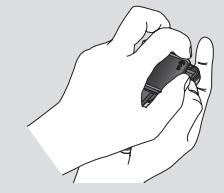

**AVERTISSEMENT :** Ne retirez pas la batterie alors que le téléphone est allumé car vous risqueriez de l'endommager.

#### **3 Installez la carte SIM.**

Ouvrez le support de la carte SIM. Faites glisser la carte SIM dans son support, puis faites glisser ce dernier vers l'arrière. Assurez-vous que la zone de contact dorée de la carte est bien orientée vers le bas. Pour retirer la carte SIM, tirez-la doucement dans la direction opposée.

**AVERTISSEMENT :** N'insérez pas la carte SIM lorsque le clapet est ouvert, cela pourrait endommager votre téléphone, ainsi que votre carte SIM.

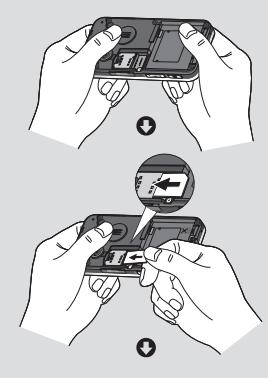

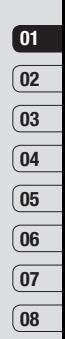

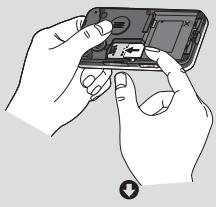

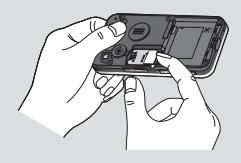

**CONFIGURATION** CONFIGURATION | 11  $11$ 

### **Installation de la carte SIM et de la batterie**

#### **4 Installation de la batterie.**

Placez l'extrémité supérieure de la batterie dans la partie supérieure du compartiment de la batterie. Assurez-vous que les contacts de la batterie sont bien en face des pôles batterie du téléphone. Appuyez sur la partie inférieure de la batterie jusqu'à ce qu'elle s'enclenche.

#### **5 Replacez le couvercle de la batterie en place.**

Faites glisser le couvercle de la batterie vers le haut du téléphone jusqu'au déclic.

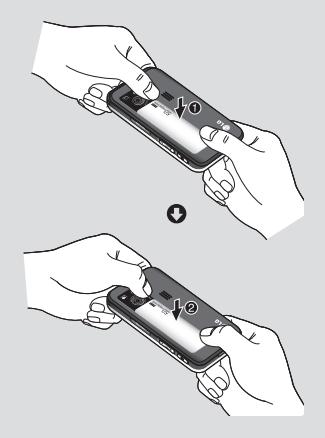

#### **6 Chargement de la batterie.**

Soulevez le couvercle de la prise du chargeur située sur le côté du KC550. Insérez le chargeur, puis branchez-le à une prise murale. Vous devez charger la batterie de votre KC550 jusqu'à ce que le message Chargement terminé s'affiche.

**AVERTISSEMENT** : Ne rechargez pas votre téléphone lorsqu'il est posé sur du tissu. Rechargez votre téléphone dans une zone bien ventilée.

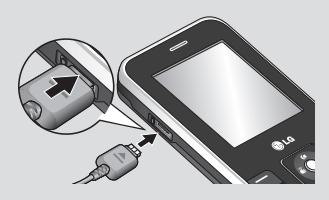

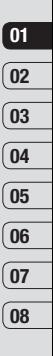

CONFIGURATION | 13 CONFIGURATION | t3

### **Carte mémoire**

#### **Installation d'une carte mémoire**

Une carte mémoire permet d'étendre l'espace mémoire de votre téléphone. Le KC550 prend en charge les cartes mémoire jusqu'à 2 Go maximum.

**A SAVOIR** La carte mémoire est un accessoire facultatif.

Ouvrez le volet et insérez la carte mémoire. Insérez-la dans le logement prévu à cet effet, dans la partie supérieure, jusqu'à ce que vous entendiez un déclic. Assurez-vous que la zone de contact dorée de la carte soit bien orientée vers le haut.

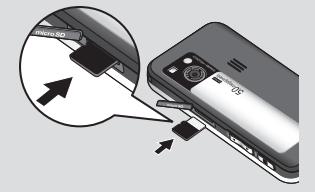

#### **Retrait de la carte mémoire**

**LE RETAIT de la carte memoire**<br>
Couvrez le volet et poussez la carte d'environnel du bout du doigt. Re<br>
délicatement la carte de son empla<br>
Coir les illustrations ci-dessous:<br> **LG KC550** | Guide de l'utilisateur Ouvrez le volet et poussez la carte dans l'emplacement du bout du doigt. Retirez délicatement la carte de son emplacement. Voir les illustrations ci-dessous:

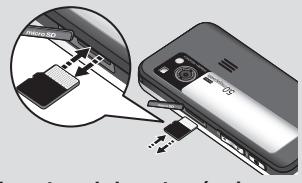

#### **Formatage de la carte mémoire**

Si votre carte mémoire est déjà formatée, elle est directement prête à l'emploi. Dans le cas contraire, vous devez la formater.

- **1** Sur l'écran de veille, appuyez sur **Menu** puis sélectionnez **Paramètres**.
- **2** Choisissez **État mémoire**, puis sélectionnez **Mém. externe**.
- **3** Touchez **Format** et saisissez le mot de passe, par défaut : 0000. Votre carte sera formatée et prête à l'emploi.
- **4** Pour afficher les nouveaux dossiers formatés du KC550, appuyez sur **Menu**, puis sélectionnez **Perso**. Choisissez **Mém**. **externe**.

**AVERTISSEMENT :** Lors du formatage de la carte mémoire, tout son contenu est effacé. Si vous ne voulez pas perdre les données de votre carte mémoire, sauvegardez-les avant de procéder au formatage.

### **Navigation dans les menus**

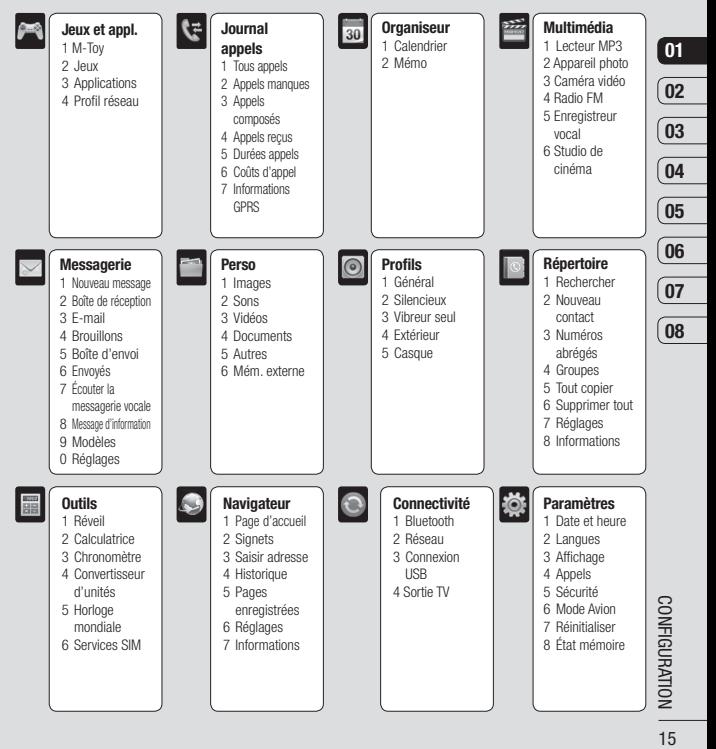

 $15$ 

## **Votre écran de veille**

#### **Touches de raccourci**

Les touches de raccourci vous permettent d'accéder d'une simple touche aux fonctions que vous utilisez le plus.

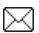

 Utilisez cette touche pour ouvrir la boîte de réception. Pour ouvrir votre Éditeur de messages, maintenez la sélectionnez enfoncée.

Permet d'ouvrir votre lecteur MP3. Le contenu de votre lecteur MP3 s'affiche: Toutes les chansons, Artistes, Albums et Genres. Vous pouvez également modifier les réglages.

Appuyez pour choisir un profil audio pour votre téléphone.

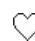

 Utilisez cette sélectionnez pour ouvrir le menu Favoris.

#### **Menu principal**

Le menu principal vous propose 12 sousmenus. Pour ouvrir le menu :

- **1** Sélectionnez **Menu**.
- **2** Le menu principal s'affiche à l'écran. Le pavé tactile affiche 4 flèches directionnelles.
- **3** Sélectionnez les flèches pour naviguer parmi les icônes du menu principal.
- **4** Lorsque l'option souhaitée est sélectionnée, sélectionnez **OK** pour ouvrir.

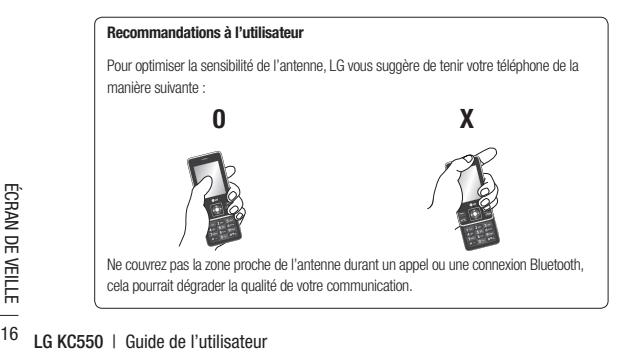

#### **Barre d'état**

La barre d'état indique, à l'aide d'icônes, des éléments tels que l'intensité du signal, l'arrivée de nouveaux messages, le niveau de charge de la batterie et si la connectivité Bluetooth est activée.

Le tableau ci-dessous explique la signification des icônes susceptibles d'apparaître dans la barre d'état.

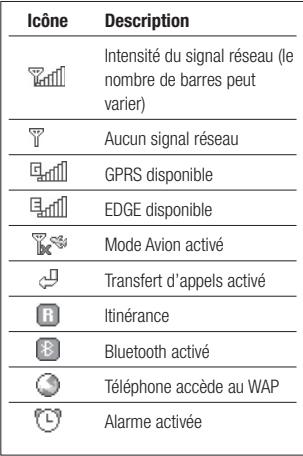

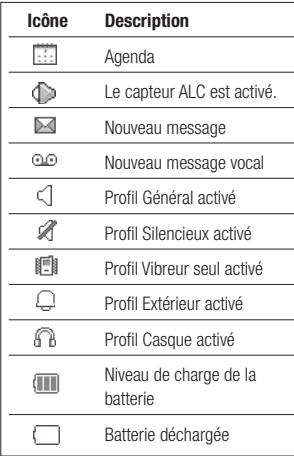

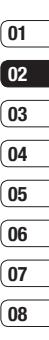

**ÉCRAN DE VEILLE** ÉCRAN DE VEILLE

## **Appels**

### **Émission d'un appel**

- **1** Saisissez le numéro à l'aide du clavier. Pour effacer un chiffre, appuyez sur
- **2** Pour émettre l'appel, appuyez sur  $\sim$ .
- **3** Pour raccrocher, faites coulisser la touche située sur le côté du téléphone et sélectionnez **Oui**.

Astuce : Pour saisir le signe + afin d'émettre un appel vers l'international, appuyez sur la touche 0 et maintenez-la enfoncée.

#### **Émission d'un appel depuis les contacts**

- **1** Pour ouvrir le répertoire, appuyez sur la touche de raccourci **Répertoire** situé à droite de l'écran, et sélectionner **Rechercher.**
- **2** À l'aide du clavier, saisissez la première lettre du contact que vous souhaitez appeler. Par exemple, pour « École », appuyez sur la touche "DEF" deux fois.
- de appuyez sur la touche "DEF" del<br> **COMO de la filtate** des flèches vous pouvez<br>
les contacts et leurs différents nous<br> **ECONCTIONS DE BASE**<br> **4** Pour émettre l'appel, appuyez sur<br> **18** LG KC550 | Guide de l'utilisateur **3** À l'aide des flèches vous pouvez parcourir les contacts et leurs différents numéros.
	- **4** Pour émettre l'appel, appuyez sur

#### **Réponse à un appel et rejet d'un appel**

Lorsque votre téléphone sonne, appuyez sur **Accepter** ou appuyez sur **pour** répondre à l'appel.

Lorsque votre téléphone sonne, en appuyant sur la touche Appareil photo, vous pouvez interrompre la sonnerie. Cette touche peut s'avérer particulièrement utile au cours d'une réunion, lorsque vous avez oublié d'activer le mode Silencieux.

Pour rejeter un appel entrant, appuyez sur la touche ou appuyez sur **Rejeter**.

Astuce : Vous pouvez modifier les paramètres de votre téléphone pour modifier les modes de réponse à vos appels. Appuyez sur **Menu**, sélectionnez **Paramètres** et choisissez **Appels**. Sélectionnez **Mode réponse** et choisissez l'une des options suivantes : **Slide ouvert**, **Toute touche** ou **Touche décrocher**.

### **01 02 03 04 05 06 07 08**

#### **Réglage du volume pendant un appel**

Pour régler le volume au cours d'une communication, utilisez les touches de volume sur le côté droit de votre téléphone.

#### **Numérotation rapide**

Vous pouvez associer à un numéro abrégé un contact que vous appelez régulièrement.

- **1** Appuyez sur **Répertoire** et sélectionnez **Numéros abrégés**.
- **2** Sélectionnez **Affect**. ou sur la touche du clavier portant le numéro de raccourci souhaité, puis sélectionnez le contact auquel vous souhaitez affecter un raccourci.
- **3** Appuyez sur **OK** pour valider l'affectation de ce raccourci au contact que vous avez précédemment sélectionné.

Pour appeler un numéro abrégé, appuyez sur la touche portant le numéro qui lui est affecté et maintenez-la enfoncée jusqu'à ce que le contact correspondant apparaisse à l'écran. L'appel est émis automatiquement ; il n'est pas nécessaire d'appuyer sur  $\sim$ .

#### **Affi chage du journal des appels**

Appuyez sur **Menu** et sélectionnez **Journal appels**.

**Tous appels** - Permet d'afficher la liste complète de tous les appels effectués, reçus et en absence.

**Appels manques** - Permet d'afficher la liste de tous les appels que vous avez manqués.

**Appels composés** - Permet d'afficher la liste de tous les numéros que vous avez appelés.

Appels reçus - Permet d'afficher la liste de tous les numéros qui vous ont appelé.

**Durées appels - Permet d'afficher des** informations détaillées sur le temps que vous avez passé en communication.

**Coûts d'annel** - Permet d'afficher le coût des appels que vous avez émis (ce service dépend du réseau, certains opérateurs ne le prennent pas en charge), ainsi que la durée de tous vos appels (reçus et émis).

**Informations GPRS** - Permet d'afficher le volume des données reçues et envoyées (en kilo-octets).

### **Appels**

**Astuce :** Depuis le journal des appels, sélectionnez **Options** et choisissez **Supprimer** pour supprimer les éléments sélectionnés ou tous les éléments.

**Astuce :** Sélectionnez une des entrées du journal des appels pour afficher la date, l'heure et la durée de l'appel en question. Appuyez su**r Afficher** pour afficher la durée de l'appel.

#### **Utilisation du transfert d'appel**

- **1** Sélectionnez **Menu**, sélectionnez **Paramètres** et choisissez **Appels**.
- **2** Sélectionnez **Transfert d'appel**.
- **3** Choisissez de transférer tous les appels lorsque la ligne est occupée, lorsque vous ne décrochez pas ou lorsque vous n'êtes pas joignable.
- **4** Vous pouvez transférer les appels, au choix, vers votre boîte vocale, vers un autre numéro ou vers votre numéro favori.
- **5** Saisissez votre numéro de transfert ou appuyez sur **Recherche** pour y accéder.

**LEG KONCRED AND ADDENTURE SUBSEMBLEM**<br> **LEG ACTES CONCRET CONCRET CONCRET CONCRET CONCRET CONCRET CONCRET CONCRET CONCRET CONCRET CONCRET CONCRET CONCRET CONCRET CONCRET CONCRET CONCRET CONCRET CONCRET CONCRET CONCRET CON Remarque :** Le transfert des appels entraîne des frais supplémentaires. Pour plus d'informations, contactez votre opérateur.

**Astuce :** Pour désactiver tous les transferts d'appel, choisissez **Tout annuler** dans le menu **Transfert d'appel.**

#### **Utilisation de l'interdiction d'appels**

- **1** Sélectionnez **Menu**, sélectionnez **Paramètres** et choisissez **Appels**.
- **2** Sélectionnez **Interdiction appel**.
- **3** Choisissez l'une des options suivantes (ou les sent) :

**Tous les appels sortants Appels internationaux sortants Vers l'international sauf pays d'origine Tous appels entrants Entrants quand à l'étranger Annuler toutes interdictions Changer mot de passe**

**4** Sélectionnez **OK** et entrez le mot de passe d'interdiction d'appel. Pour plus d'informations sur ce service, contactez votre opérateur.

### **01 02 03 04 05 06 07 08**

#### **Modifi cation des paramètres d'appel**

- **1** Sélectionnez **Menu**, sélectionnez **Paramètres** et choisissez **Appels**.
- **2** Dans ce menu, vous pouvez régler les paramètres des options suivantes :

 **Transfert d'appel** - Permet de transférer ou non vos appels.

**Interdiction appel** - Le service d'interdiction d'appels empêche votre téléphone de passer ou de recevoir certaines catégories d'appels. Cette fonction requiert un mot de passe d'interdiction d'appels.

 **Répertoire limité** - Sélectionnez Répertoire limité pour activer et compiler une liste de numéros pouvant être appelés à partir de votre téléphone. Le code PIN2 que vous a communiqué votre opérateur est requis. Depuis votre téléphone, vous pourrez uniquement appeler les numéros inclus dans la liste des annels restreints.

 **Mode réponse** - Permet de répondre au téléphone en utilisant la touche décrocher, n'importe quelle touche ou en ouvrant le clavier coulissant.

**Envover mon numéro** - Permet d'afficher votre numéro lorsque vous émettez un appel.

 **Appel en attente** - Permet d'être alerté si vous recevez un appel en attente.

 **Minuterie** - Sélectionnez **Activé** pour qu'une tonalité soit émise toutes les minutes en cours d'appel.

 **Rappel automatique** - Sélectionnez **Activé** ou **Désactivé**.

 **Envoyer sons DTMF** - Sélectionnez **Activé** ou **Désactivé**.

> FONCTIONS DE BASE FONCTIONS DE BASE 21

## **Répertoire**

#### **Recherche d'un contact**

- **1** Sélectionnez **Répertoire** et sélectionnez **Rechercher**.
- **2** Appuyez sur la touche correspondant à la première lettre du contact que vous souhaitez voir. Par exemple, pour « École », appuyez sur la touche "DEF" deux fois.
- **3** À l'aide des flèches du pavé tactile. parcourir les contacts et leurs différents numéros.

#### **Ajout d'un nouveau contact**

- **1** Sélectionnez **Répertoire** et sélectionnez **Nouveau contact**.
- **2** Indiquez si vous souhaitez enregistrer votre nouveau contact dans votre **Téléphone** ou sur votre carte **SIM**.
- **3** Entrez toutes les informations dont vous disposez, puis touchez **Enreg**.

Sinon, utilisez la méthode suivante, un peu plus rapide :

- **1** Entrez le numéro que vous souhaitez enregistrer, puis sélectionnez **Options**.
- **LETTER CONSERVANCE ACTES DE LA CONSERVANCE DE LA CONSERVANCE DE LA CONSERVANCE DE LA CONSERVANCE DE LA CONSERVANCTION DE CONSERVANCE DE LA CONSERVANCE DE LA CONSERVANCE DE LA CONSERVANCE DE LA CONSERVANCE DE LA CONSERVANC 2** Choisissez **Enreg** ou **Ajouter aux contacts**.

**3** Entrez les informations pertinentes (comme précédemment), puis touchez **Enreg.**

**Remarque :** Lorsque vous enregistrez l'adresse e-mail d'un contact, appuyez sur  $*$  pour saisir un symbole, puis faites défiler l'écran, jusqu'à atteindre le symbole @.

#### **Options Contact**

Vous pouvez effectuer un grand nombre d'opérations à partir d'un contact. Pour accéder au menu des options et utiliser ce dernier, procédez comme suit :

- **1** Ouvrez le contact que vous souhaitez utiliser. Reportez-vous à la rubrique **Recherche d'un contact** ci-dessus.
- **2** Pour ouvrir la liste des options, appuyez sur **Options**.

 À partir de ce menu, vous pouvez choisir les options suivantes :

**Modifier** - Permet de modifier les informations du contact concerné.

 **Nouveau message** - Permet d'envoyer un message au contact concerné. Si une adresse e-mail est enregistrée pour ce contact, spécifiez si vous souhaitez envoyer un **Message** ou un **E-mail**.

 **Envoyer via** - Permet d'envoyer à une autre personne les informations du contact concerné sous la forme d'une carte de visite. Vous pouvez choisir de l'envoyer en tant que **SMS**, **MMS**, via **Bluetooth** ou **E-mail**.

 **Supprimer** - Permet de supprimer le contact. Appuyez sur **Oui** pour confirmer la suppression du contact.

 **Nouveau contact** - Permet d'ajouter un nouveau contact.

 **Suppression multiple** - Permet de marquer des contacts multiples pour les supprimer.

 **Copier sur SIM/téléphone** - Permet de déplacer ou copier le contact concerné vers la carte SIM ou vers le téléphone (selon l'emplacement ou est enregistré ce contact).

#### **Ajout d'un contact à un groupe**

Vous pouvez classer vos contacts en groupes, par exemple pour séparer vos collègues de travail et votre famille. Plusieurs groupes préconfigurés sur votre téléphone vous sont proposés, notamment **Famille**, **Amis**, **Collègues**, **VIP**, **Groupe 1** et **Groupe 2**.

- **1** Sélectionnez **Répertoire** et sélectionnez **Groupes**.
- **2** Accédez au groupe auquel vous souhaitez ajouter un contact, puis sélectionnez **Afficher** et choisissez **Ajouter**.
- **3** Votre répertoire s'ouvre. Accédez à chacun des contacts que vous souhaitez ajouter au groupe, puis sélectionnez  $\blacktriangleright$  et appuyez sur **Terminé**.
- **4** Si vous êtes sûr, sélectionnez **Oui**.

**Astuce :** Vous pouvez attribuer une sonnerie ou une icône à un groupe. Sélectionnez le groupe auquel vous souhaitez attribuer une sonnerie ou une icône, sélectionnez **Options** et choisissez l'élément souhaité.

FONCTIONS DE BASE FONCTIONS DE BASE 23

## **Répertoire**

#### **Attribution d'un nouveau nom à un groupe**

Vous pouvez renommer chacun des groupes à votre convenance.

- **1** Sélectionnez **Répertoire** et sélectionnez **Groupes**.
- **2** Sélectionnez celui que vous souhaitez renommer.
- **3** Choisissez **Options**, sélectionnez **Renommer**, puis entrez le nouveau nom du groupe concerné.
- **4** Sélectionnez **Enreg**.

**Remarque :** Vous pouvez affecter un contact à un groupe ou ajouter une image à un contact uniquement si ces derniers sont enregistrés dans la mémoire de votre téléphone (et non la mémoire SIM).

#### **Ajout d'une image à un contact**

Vous pouvez modifier l'apparence de vos contacts dans votre répertoire en leur ajoutant des images.

- **LEG KCFFONCH CONCRETNANT CONCRETNANT CONCRETNANT CONCRETNANT CONCRETNANT CONCRETNANT CONCRETNANT CONCRETNANT CONCRETNANT CONCRETNANT CONCRETNANT CONCRETNANT CONCRETNANT CONCRETNANT CONCRETNANT CONCRETNANT CONCRETNANT CONC 1** Sélectionnez **Répertoire** et sélectionnez **Réglages**.
	- **2** Sélectionnez **Options d'affichage**, puis choisissez **Avec image**.
- **3** Retournez ensuite au répertoire et sélectionnez le contact auquel vous souhaitez ajouter une image.
- **4** Choisissez **Options**, puis sélectionnez **Modifier**.
- **5** Faites défiler jusqu'à la rubrique **Image**. Choisissez **Options**, puis choisissez **Sélectionner** ou **Nouvelle image**. Si vous sélectionnez **Nouvelle image**, le viseur photo de votre appareil photo s'ouvre pour que vous puissiez prendre une photo de votre contact.

#### **Copie de vos contacts vers votre carte SIM ou vers votre téléphone**

Vous pouvez également choisir de copier vos contacts depuis votre carte SIM vers votre téléphone et vice versa.

- **1** Sélectionnez **Répertoire** et sélectionnez **Tout copier**.
- **2** Sélectionnez les contacts à copier pour une copie de type **SIM vers tél.** ou **Téléphone vers SIM**.
- **3** Indiquez si les enregistrements d'origine doivent être conservés ou supprimés.
- **4** Si vous êtes sûr, sélectionnez **OK**.

#### **Suppression de tous vos contacts**

- **1** Sélectionnez **Répertoire** et sélectionnez **Supprimer tout** .
- **2** Sélectionnez la mémoire dont doivent être supprimés les contacts, **SIM** ou **Téléphone** .
- **3** Si vous êtes sûr, sélectionnez **OK** .
- **4** Saisissez le mot de passe (par défaut : 0000) et sélectionnez **OK** .

#### **Affi chage des informations**

Touchez **Répertoire** et sélectionnez **Informations**. Cette section yous permet de consulter votre **Numéros d'accès aux services**, **Mes numéros** et **Carte de visite** .

**Astuce :** Si vous n'avez pas encore créé votre carte de visite, l'écran **Carte de visite** vous permet d'en créer une. Sélectionnez **Nouv.** et saisissez vos informations détaillées, tout comme vous le feriez pour n'importe quel autre contact. Choisissez **Enreg**.

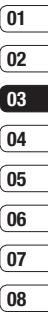

### **Messagerie**

#### **Envoi d'un message**

- **1** Touchez **Menu**, sélectionnez **Messagerie** et **Nouveau message**.
- **2** Pour envoyer un SMS ou un MMS, choisissez **Message**. Pour envoyer un e-mail, choisissez **E-mail**. (Pour plus d'informations, reportez-vous à la page 28~29. Si vous souhaitez effectuer un envoi via **Bluetooth**, reportez-vous à la page 67~68).
- **3** L'Éditeur de messages vous permet de passer en toute simplicité du mode SMS au mode MMS. Par défaut, l'Éditeur de messages est paramétré sur SMS.
- **4** Saisissez votre message à l'aide de la saisie intuitive T9 ou de la saisie manuelle Abc. Reportez-vous à la section Saisir du texte, page 27, pour découvrir comment basculer d'un mode de saisie à l'autre.
- **LG KCF CONCRET CONCRET CONCRET CONCRET CONCRET CONCRET CONCRET CONCRET CONCRET CONCRET CONCRET CONCRET CONCRET**<br> **CONCRET CONCRET CONCRET CONCRET CONCRET CONCRET CONCRET CONCRET CONCRET CONCRET CONCRET CONCRET CONCRET CON 5** Sélectionnez **Options**, puis choisissez **Insérer** pour ajouter une **Image**, du **Son**, une **Vidéo**, un **Symbole**, un **modèle texte**, un **Emoticône**, un **Nom et numéros**, une **Nouvelle diapo**, un **Object** ou Extras.
	- **6** Appuyez sur la touche centrale **Envoyer**.
- **7** Entrez le numéro de téléphone de destination ou sélectionnez **Options** et choisissez **Répertoire** pour ouvrir votre liste de contacts. Vous pouvez ajouter plusieurs contacts.
- **8** Sélectionnez **Envoyer**.

**ATTENTION:** Si vous ajoutez une Image, un Son, une Vidéo, une Nouvelle diapo ou un Objet à l'Éditeur de message, le mode bascule automatiquement en mode MMS. Vous serez facturé en conséquence.

#### **Saisie de texte**

Vous pouvez entrer des caractères alphanumériques à l'aide du clavier alphanumérique de votre téléphone. Pour stocker des noms, écrire un message, créer un message d'accueil personnalisé ou des rendez-vous dans l'agenda, par exemple, vous devez saisir un texte. Vous pouvez choisir parmi les méthodes de saisie présentées sur la page suivante.

**Remarque :** Certains champs n'acceptent qu'un seul mode de saisie (par ex. numéros de téléphone dans le carnet d'adresses).

Pour activer la saisie intuitive T9, entamez la rédaction d'un nouveau message, choisissez **Options**, sélectionnez **Install.** Puis choisissez **Activé**. Lorsque le T9 est activé, vous pouvez basculer entre les modes de saisie intuitive T9, de saisie manuelle Abc et de saisie de nombres en appuyant sur **Blo**. Un indicateur de mode de saisie s'affiche dans le coin supérieur droit de l'écran.

Pour insérer un symbole, appuyez sur la touche  $\left( \frac{1}{2} \right)$ . Sélectionnez le symbole à insérer à l'aide des touches de navigation, puis appuyez sur la touche OK.

Séparez chaque mot d'un espace en appuyant sur la touche **0**.

Pour supprimer des lettres, appuyez sur la appuyez sur c.

#### **Saisie intuitive T9**

Le mode T9 utilise un dictionnaire intégré pour reconnaître les mots que vous écrivez. Pour ce faire, il se base sur la séquence des touches sur lesquelles vous appuyez. Appuyez sur la touche numérique associée à la lettre que vous souhaitez saisir ; le dictionnaire reconnaîtra le mot une fois toutes les lettres saisies. Par exemple, appuyez sur les touches **8, 3, 5, 3, 7, 4, 6, 6, 3** pour écrire « téléphone ».

Si le mot souhaité ne s'affiche pas, choisissez **Options** et sélectionnez **Ajouter mot T9**. Saisissez le mot ou le nom souhaité à l'aide de la saisie manuelle Abc afin qu'il soit ajouté au dictionnaire.

**Remarque :** Vous pouvez sélectionner une langue T9, en appuyant sur **Options** et en sélectionnant Langue d'écriture.

#### **Saisie manuelle Abc**

En mode Abc, pour saisir une lettre, vous devez appuyer à plusieurs reprises sur les touches numériques. Par exemple, pour écrire « hello », appuyez deux fois sur 4, deux fois sur 3, trois fois sur 5, à nouveau trois fois sur 5, puis trois fois sur 6.

#### **Mode 123 (chiffres)**

Pour entrer un chiffre, appuyez une seule fois sur la touche correspondante. Lorsque vous vous trouvez en mode lettres, vous pouvez tout de même saisir des chiffres en maintenant la touche souhaitée enfoncée.

#### **E-mail**

Grâce à la fonction e-mail de votre KC550 gardez le contact même lors de vos déplacements ! Configurer un compte de messagerie POP3 ou IMAP4 est à la fois simple et rapide.

# FONCTIONS DE BASE FONCTIONS DE BASE 27

### **Messagerie**

- **1** Touchez **Menu**, sélectionnez **Messagerie** et **Réglages**.
- **2** Sélectionnez **E-mail**, puis choisissez **Messagerie électronique**.
- **3** Sélectionnez **Nouv**.
- 4 Vous pouvez spécifier le fonctionnement de votre compte :

 **Nom de compte** - Saisissez l'adresse électronique fournie par votre opérateur.

**Mon nom** - Permet de créer votre surnom.

 **Adresse e-mail** - Saisissez l'adresse électronique fournie par votre fournisseur de services.

#### **Serveur de messagerie entrant**

- Saisissez l'adresse POP3 et le numéro de port du serveur qui reçoit vos messages.

 **Nom d'utilisateur** - Saisissez votre ID de messagerie.

 **Mot de passe** - Saisissez votre mot de passe de messagerie.

#### **Serveur de messagerie sortant** - Saisissez l'adresse SMTP et le numéro de port du serveur qui envoie vos messages.

#### **Authentification courrier sortant**

**LG KCF CONCRET CONCRET SOMEON**<br>
Saississe l'adresse SMTP et le n<br>
port du serveur qui envoie vos m<br> **Authentification courrier sort**<br>
- Lorsque vous envoyez un mess<br>
vous pouvez activer ou désactive<br>
l'authentification.<br> - Lorsque vous envoyez un message, vous pouvez activer ou désactiver l'authentification.

 **ID serveur sortant** - Saisissez l'ID pour l'envoi d'e-mails.

#### **Mot de passe serveur sortant**

- Saisissez mot de passe pour l'envoi d'emails.

 Pour saisir les informations suivantes, choisissez **Options**, puis sélectionnez les **Paramètres avancés**.

 **Connexion sécurisée APOP** - permet de spécifier si les e-mails doivent être enregistrés sur le serveur du téléphone (comptes IMAP4 uniquement).

**Type de protocole** -Choisissez votre type de protocole (POP3/IMAP4).

#### **Taille de réception maximale**

- Définissez la taille maximum des fichiers reçus.

 **Enregistrer sur serveur** - Sélectionnez Activé pour laisser les messages sur le serveur.

**Insérer signature** - Sélectionnez Activé pour ajouter une signature aux e-mails.

 **Adresse e-mail de réponse** - Vous pouvez configurer l'adresse e-mail de réponse.

 **Numéro de port entrant** - Saisissez l'adresse POP3/IMAP et le numéro de port du serveur qui reçoit vos messages.

 **Numéro de port sortant** - Saisissez l'adresse SMTP et le numéro de port de l'ordinateur qui envoie vos messages.

 **Récup. auto** - Permet de récupérer automatiquement vos e-mails.

Votre compte est configuré. Il apparaît dans la liste des comptes, dans votre dossier **E-mail**.

#### **Envoi d'un e-mail via votre nouveau compte**

Pour envoyer/recevoir des e-mails, vous devez configurer un compte de messagerie. Pour plus d'informations, reportez-vous à la page 33.

- **1** Sélectionnez **Menu**, sélectionnez **Messagerie** et **Nouveau message**.
- **2** Choisissez **E-mail**, un nouvel e-mail s'ouvre.
- **3** Saisissez Objet et touchez **OK**.
- **4** Saisissez votre message à l'aide de la saisie intuitive T9 ou de la saisie manuelle Abc. Reportez-vous à la section Saisir du texte, page 26, pour découvrir comment basculer d'un mode de saisie à l'autre.
- **5** Sélectionnez **Options**, puis pour joindre des images, des vidéos, des sons ou

d'autres types de fichiers, utilisez l'onglet **Fichiers** 

- **6** Appuyez sur **Envoyez à** et saisissez les adresses des destinataires ou appuyez sur **Options** et sélectionnez **Répertoire** pour ouvrir votre liste de contacts.
- **7** Appuyez sur **Envoyer**.

#### **Dossiers de messages**

Appuyez sur **Menu**, sélectionnez **Messagerie**.

**Boîte de réception** - Tous les messages que vous recevez sont placés dans votre boîte de réception. Dans ce dossier, vous pouvez répondre à un message, le transférer et effectuer d'autres opérations. Pour plus de détails consultez les informations ci-dessous.

**E-mail** - Vous pouvez vérifier les e-mails enregistrés, les brouillons, la boîte d'envoi ainsi que les e-mails envoyés. Vous pouvez également consulter les brouillons et la boîte d'envoi. Sélectionnez le compte que vous voulez utiliser, puis appuyez sur Récup. Votre KC550 va se connecter à votre messagerie et récupérer vos nouveaux messages.

**Brouillons** - Si vous n'avez pas le temps de terminer la rédaction d'un message, vous pouvez en enregistrer le début dans ce dossier.

### **Messagerie**

**Boîte d'envoi** - Il s'agit d'un dossier de stockage temporaire dans lequel sont placés les messages en cours d'envoi.

**Envoyés** - Tous les messages que vous envoyez sont placés dans ce dossier.

**Écouter la messagerie vocale** - Une fois ce menu sélectionné, il vous suffit d'appuyer sur OK pour écouter votre messagerie vocale. Lorsque vous recevez un message vocal, une icône s'affi che et une alerte sonore est émise. Demandez à votre opérateur plus d'informations sur ses services.

**Messages d'information** - Ce dossier contient tous les messages d'information et toutes les mises à jour reçues de la part de votre opérateur.

**Modèles** - Il s'agit d'une liste de messages utiles, pré-écrits pour vous permettre de répondre rapidement.

#### **Gestion des messages**

Pour gérer vos messages, vous pouvez utiliser votre boîte de réception.

**LG KCF CONCRET CONCRET CONCRET CONCRET CONCRET CONCRET MARGINE MESSagerie et Boîte de réception<br>
SES Messagerie et Boîte de réception<br>
SES Sinon, sélectionnez <br>
Tessagerie.<br>
<br>
<b>LG KC550** | Guide de l'utilisateur **1** Appuyez sur **Menu**, sélectionnez **Messagerie** et **Boîte de réception**. Sinon, sélectionnez  $\boxtimes$  pour ouvrir votre messagerie.

**2** Sélectionnez **Options**, puis indiquez l'action que vous souhaitez effectuer:

**Supprimer** - Vous pouvez supprimer tous les messages.

 **Répondre** - Permet d'envoyer une réponse au message sélectionné.

 **Transférer** - Permet d'envoyer le message sélectionné à une autre personne.

 **Appeler** - Permet d'appeler la personne qui vous a envoyé le message.

**Informations** - Permet d'afficher des informations sur les messages reçus: l'adresse de l'expéditeur, l'objet (uniquement pour les messages multimédias), la date et heure du message, le type, la taille du message.

 **Copier/Déplacer** - Permet de copier ou de déplacer du message sur votre téléphone.

 **Suppression multiple** - Permet de supprimer les messages sélectionnés.

 **Supprimer messages lus** - Permet de supprimer tous les messages lus.

 **Supprimer tout** - Permet de supprimer tous les messages ou certains types de messages.

#### **Utilisation des modèles**

Vous pouvez créer des modèles pour les messages texte (SMS) et multimédia (MMS) que vous envoyez le plus fréquemment. Des modèles sont déjà pré-enregistrés dans votre téléphone : vous pouvez les modifier si vous le souhaitez.

- **1** Appuyez sur **Menu**, sélectionnez **Messagerie** et **Modèles**.
- **2** Choisissez **SMS** ou **MMS**. Vous pouvez alors modifier les modèles existants en sélectionnant **Options** et en choisissant **Modifier**; vous pouvez également en ajouter et en supprimer en sélectionnant **Nouveau modèle** ou **Supprimer**.
- **3** Pour envoyer un modèle, sélectionnez-le, choisissez **Options**, puis sélectionnez **Envoyer via**.
- **4** Choisissez votre mode d'envoi du modèle en tant que **Message**, **Message Bluetooth** ou **E-mail**.
- **5** Sélectionnez un contact et choisissez **Envoyer**.

#### **Modifi cation des paramètres d'un message texte**

Les paramètres SMS de votre KC550 sont pré-définis afin que vous puissiez envoyer des messages immédiatement.

Si vous souhaitez modifier ces paramètres. reportez-vous aux **Message d'information**.

Touchez **Menu**, sélectionnez **Messagerie**. Choisissez **Réglages** et **SMS**. Vous pouvez modifier les paramètres suivants:

**Type de message** - Permet de convertir votre texte en Voix, Fax, Pagination, X.400, E-mail ou ERMES.

Période de validité - Permet de définir la durée de stockage des messages dans le centre de messagerie.

**Accusé de réception** - Permet de définir si vous souhaitez recevoir une confirmation de remise des messages.

#### **Réponse avec le même centre SMS**

- Permet de définir si vous souhaitez être facturé pour la réponse du destinataire de votre message.

**Centre SMS** - Permet d'entrer les informations détaillées relatives à votre centre de messagerie.

FONCTIONS DE BASE FONCTIONS DE BASE 31

### **Messagerie**

Codage des caractères - Permet de définir le mode de codage des caractères. Ce paramètre a une incidence sur la taille de vos messages et par conséquent sur leur coût.

**Envoyer txt long par - Choisissez si vous** souhaitez saisir un SMS ou un MMS, lorsque le message que vous saisissez dans le champ prévu à cet effet dépasse 2 pages.

Paramètre réseau - Permet de définir si vous souhaitez envoyer vos messages via GSM ou GPRS.

#### **Modifi cation des paramètres d'un message multimédia**

Les paramètres SMS de votre KC550 sont pré-définis afin que vous puissiez envoyer des messages immédiatement.

Si vous souhaitez modifier ces paramètres, reportez-vous aux **Message d'information**.

Touchez **Menu**, sélectionnez **Messagerie**. Choisissez **Réglages** et **MMS**.

Vous pouvez modifier les paramètres suivants :

**LG KCF KCFC KCFC KCFC KCFC ACTES**<br> **LG GUIVANTS**<br> **LG GUIVE diapositive** - Permet de dé<br> **CES durée d'affichage de vos diapositive**<br> **CES RESSON DE GUIDE DE LE KC550** | Guide de l'utilisateur **Durée diapositive** - Permet de définir la durée d'affichage de vos diapositives

**Priorité** - Permet de définir le niveau de priorité de vos messages multimédia (MMS).

Période de validité - Permet de définir la durée de stockage des messages dans le centre de messagerie.

**Accusé de réception** - Permet de choisir d'autoriser et/ou de demander un accusé de réception.

**Accusé de lecture** - Permet de choisir d'autoriser et/ou d'envoyer une confirmation de lecture.

**Téléchargement auto** - Permet d'indiquer si vous souhaitez télécharger les messages multimédia (MMS) automatiquement ou manuellement, selon que vous êtes sur votre réseau local ou sur un réseau d'itinérance.

**Profil réseau** - Permet de sélectionner un Profil réseau spécifique de l'opérateur pour l'envoi des messages multimédia (MMS).

**Types de messages autorisés** - permet de sélectionner les types d'expéditeur dont les messages multimédia (MMS) sont autorisés à être réceptionnés.

### **01 02 03 04 05 06 07 08**

#### **Modifi cation des paramètres de messagerie électronique**

Ce menu permet de modifier, de supprimer ou d'ajouter un compte email.

- **1** Sélectionnez **Menu**, sélectionnez **Messagerie**. et choisissez **Réglages**.
- **2** Sélectionnez **E-mail**, puis:

 **Messagerie électronique** - Ce menu permet de modifier, de supprimer ou d'ajouter un compte email.

 **Point d'accès** - Précisez le nom du point d'accès.

**Intervalle récup.** - Permet de définir la fréquence à laquelle votre KC550 vérifie l'arrivée de nouveaux e-mails.

 **Signature** - Permet de créer une signature et d'activer cette fonction.

#### **Modifi cation des autres paramètres**

Touchez **Menu**, sélectionnez **Messagerie** et choisissez **Réglages** puis:

**Numéro de boîte vocale** - C'est là où est enregistré votre numéro de boîte vocale. Pour plus d'informations sur le service proposé, contactez votre opérateur.

**Message de service** - Vous pouvez définir cette option selon que vous souhaitez recevoir les messages Push ou non.

**Message d'information** - Permet de choisir l'état de réception, les alertes et la langue de vos messages d'information.

**Enregistrer message** - Permet d'enregistrer les message sur votre Téléphone ou Mém. externe.

### **Appareil photo**

#### **Prise de vue rapide**

- **1** Ouvrez le cache de la lentille. Pour faire apparaître le viseur de l'appareil photo à l'écran, appuyez sur la touche appareil photo située sur le côté droit du téléphone et maintenez-la enfoncée.
- **2** Maintenez le téléphone à l'horizontal et dirigez l'objectif vers le sujet de la photo.
- **3** Appuyez légèrement sur le déclencheur; un cadre de mise au point apparaît alors au centre de l'écran du viseur. Placez le téléphone de façon à voir le sujet de votre photo dans le cadre de mise au point. Lorsque le cadre de mise au point devient vert, l'appareil photo a effectué la mise au point.
- **4** Appuyez jusqu'au bout sur le déclencheur.

**Remarque :** Vous pouvez également accéder au menu de l'appareil photo depuis l'écran de veille. Appuyez sur **Menu**, puis sélectionnez **Multimédia**, faites défiler l'écran jusqu'à **Appareil photo**, puis sélectionnez ce dernier pour faire apparaître le viseur.

#### **Après avoir pris votre photo**

Votre photo s'affiche à l'écran. Le nom de l'image s'affiche sur la partie inférieure de l'écran, ainsi que icônes sur le côté droit.

**Supprimer** - Permet de supprimer la photo que vous venez de prendre. Confirmez en appuyant sur **Oui**. Le viseur réapparaît.

**Nouvelle image** - Permet de prendre immédiatement une autre photo. Votre photo actuelle est enregistrée.

- **Définir comme** Appuyez pour ouvrir l'un des sous-menus et définir votre image comme **fond d'écran** ou **Photo de l'appelant**.
- **Envoyer via** Permet d'envoyer la photo sous forme de **MMS** ou **E-mail**.

**Album** - Appuyez pour regarder les autres photos de votre album.

**OK** - Permet de visualer votre album photo. Votre photo actuelle est enregistrée.

#### **Familiarisation avec le viseur**

**Astuce :** Vous pouvez régler le zoom, à l'aide de la touche de volume située à droite de votre téléphone. La fonction de zoom est disponible uniquement lorsque la résolution est inférieure ou égale à 640x480 pixels. Pour plus de détails, reportez-vous à la section Modification de la taille de l'image page 39.

**Astuce :** L'utilisation de l'appareil photo entraîne une consommation d'énergie accrue. L'icône indique un niveau de batterie faible; dès qu'elle apparaît, nous vous conseillons de recharger la batterie.

#### **Utilisation des réglages rapides**

Appuyez sur la flèche < pour ouvrir les options des paramètres rapides. Ces derniers comprennent diverses options permettant de prendre des photos. Utilisez les flèches et sélectionnez les options que vous souhaitez utiliser: **Flash, Album, Stabilisateur d'image** ou **Auto-Focus**

**Retardateur** - permet de définir un intervalle de temps entre le moment où vous appuyez sur le déclencheur et le moment où la photo est prise. Sélectionnez l'un des intervalles de

temps suivants : 3 secondes, 5 secondes ou 10 secondes. Cette option est idéale si vous souhaitez faire partie d'une photo de groupe que vous prenez.

**Mode photo** - permet de prendre automatiquement jusqu'à six prises de vue en succession très rapide, ce qui est idéal pour photographier des objets en mouvement ou des événements sportifs.

**Balance des blancs** - La balance des blancs garantit que les parties blanches de vos photos ont un aspect réaliste. Pour que votre appareil photo puisse ajuster correctement la balance des blancs, vous devez définir les conditions d'éclairage. Vous avez le choix entre les options suivantes : **Automatique**, **Lumière du jour**,

**Incandescent**, **Nuageux** et **Fluorescent**.

**Effet de couleur** - vous avez le choix entre quatre options de tonalité de couleur - Désactivé (normal/couleur), Sépia, Mono ou Négatif.

**Exposition -** Le contraste définit la différence entre les parties claires et sombres d'une image. Une image au contraste faible paraît floue, alors qu'une image au contraste élevé paraît beaucoup plus nette. Faites défiler l'indicateur de contraste le long de la

## 35 CRÉATION

### **Appareil photo**

barre, vers - pour un contraste plus faible et une image plus floue ou vers + pour un contraste plus élevé et une image plus nette.

**Résolution** - Pour plus de détails, reportezvous à la section Modifi cation de la taille de l'image, page 37.

**Qualité** - Permet de définir la qualité de l'image : Super avancé, Avancé et Normal. Plus la qualité est avancée, plus l'image d'une photo est nette, mais plus la taille du fichier augmente. Cela signifie que la mémoire peut stocker moins de photos.

**Auto-focus** - Activez ou désactivez la mise au point automatique.

**Son prise de vue** - Permet de définir le son que vous entendrez lorsque vous prenez une photo.

**ISO -** Régler le mode ISO sur Automatique, ISO 800, ISO 400, ISO200, ISO 100 ou ISO 80.

**Enreg. sous** - Permet de sélectionner l'emplacement après avoir pris la photo (Téléphone ou Externe).

**LG KCF** des réglages.<br>**LEG KC550 | Guide de l'utilisateur<br>36 | G KC550 | Guide de l'utilisateur Réinit. réglages** - Permet de réinitialiser les réglages.

#### **Utilisation du flash**

Par défaut, le flash est Désactivé, mais il existe d'autres options.

- **1** Sélectionnez  $\overline{Z}$  à l'aide des flèches pour ouvrir les paramètres rapides.
- **2** Il existe trois options Flash :

 **Désactivé** - L'appareil photo n'utilise jamais le flash. Cette option est utile pour économiser la batterie.

**Tis act.** - Le flash sera tout le temps activé.

**Automatique** - Votre appareil photo évalue l'éclairage nécessaire pour prendre une bonne photo et utilise le flash le cas échéant.

 **Lors de la prise** - L'appareil photo active le flash lors de la prise d'une photo.

- **3** Appuyez sur l'option Flash que vous souhaitez utiliser.
- **4** Une fois votre choix effectué, le menu Flash se ferme automatiquement et vous pouvez prendre une photo.
- **5** Dans le viseur, l'icône du flash correspond au nouveau mode Flash sélectionné.

**Remarque** : Lorsque l'appareil photo est désactivé, les paramètres du flash reviennent au mode « Désactivé » (mode par défaut).
#### **Modifi cation de la taille de l'image**

Vous pouvez modifier la taille de la photo pour économiser de l'espace mémoire. Plus le nombre de pixels est élevé, plus la taille du fichier est importante et plus le fichier prend de l'espace mémoire. Si vous souhaitez stocker davantage de photos sur votre téléphone, le nombre de pixels peut être modifié, de manière à réduire la taille du fichier.

- **1** Appuyez sur **Options**, sélectionnez **Résolution** et sélectionnez celle que vous souhaitez utiliser.
- **2** Sélectionnez une valeur de pixel parmi les quatre options numériques (320X240, 640X480, 1280X960, 1600X1200, 2048X1536, 2560X1920)
- **3** Sélectionnez la taille que vous souhaitez utiliser et choisissez OK pour appliquer vos Modifications

#### **Affi cher vos photos enregistrées**

**1** Le mode Appareil photo et le fichier Perso vous permettent d'accéder à vos photos enregistrées. À l'aide des flèches accéder directement à l' **Album**. Depuis l'écran de veille, vous devez appuyer sur **Menu**, puis sélectionner **Perso** et **Images**.

- **2** Votre galerie s'affiche à l'écran.
- **3** Pour sélectionner la photo que vous souhaitez afficher, utilisez les touches fléchées : pour l'agrandir, choisissez **Options** puis **Afficher** ou cliquez dessus directement.

#### **Utilisation de la fonction zoom lors**  de l'affichage d'une photo

Pour déplacer la zone de mise au point et effectuer un zoom avant ou arrière, utilisez les touches fléchées

### **08**

**Remarque :** Le menu de **Résolution** se ferme automatiquement et vous pouvez alors prendre une photo.

#### Définition d'une photo en tant que **fond d'écran ou photo d'un contact**

À partir de votre galerie d'images, sélectionnez une image et appuyez sur **Options** puis **Définir comme** pour utiliser l'image sélectionnée comme Fond d'écran ou Photo contact.

**Remarque :** Seuls les contacts enregistrés dans votre téléphone (et non sur la carte SIM) peuvent se voir affecter une photo.

# **Caméra vidéo**

### **Enregistrement d'une vidéo rapide**

- **1** Ouvrez le cache de la lentille pour activer la caméra, appuyez sur la touche appareil photo située sur le côté droit du téléphone et maintenez-la enfoncée.
- **2** Appuyez sur **Vidéo**. Le viseur de l'enregistreur vidéo s'affiche à l'écran.
- **3** Dirigez l'objectif vers le sujet de la vidéo.
- **4** Appuyez sur le déclencheur une fois pour démarrer l'enregistrement.
- **5 REC** s'affiche dans la partie inférieure du viseur et une minuterie indique la longueur de votre vidéo.
- **6** Si vous souhaitez interrompre la vidéo, choisissez **Pause** ; pour la reprendre, sélectionnez **Reprise.**
- **7** Pour arrêter l'enregistrement, sélectionnez **Arrêter**.

**LG KC550 LG KC550 LG**<br> **LG KC550 LG utilisateur**<br>
38 **LG KC550 LG utile de l'utilisateur Remarque :** Vous pouvez également accéder au menu de la caméra vidéo depuis l'écran de veille. Appuyez sur **Menu**, puis sélectionnez **Multimédia**, faites défiler l'écran jusqu'à **Caméra vidéo**. puis sélectionnez cette dernière pour faire apparaître le viseur.

### **Après enregistrement d'une vidéo**

Une image fixe représentant la vidéo prise s'affi che à l'écran. Le nom de la vidéo s'affiche sur la partie inférieure de l'écran ainsi que icônes sur le côté droit.

**Supprimer** - Permet de supprimer la vidéo que vous venez de prendre. Confirmez en appuyant sur **Oui**. Le viseur réapparaît.

**HEN Nouvelle vidéo** - Permet de prendre une autre vidéo immédiatement. Votre vidéo actuelle est enregistrée.

 **Lire** - Utilisez cette sélectionnez pour lire la vidéo que vous venez d'enregistrer.

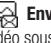

**Envoyer via** - Permet d'envoyer la vidéo sous forme de MMS ou E-mail.

**Album** - Utilisez cette sélectionnez pour regarder les autres vidéos de votre album.

**OK** - Permet de prendre une autre vidéo immédiatement. Votre vidéo actuelle est enregistrée.

### **Familiarisation avec le viseur**

**Astuce :** Vous pouvez régler le zoom, à l'aide de la touche de volume située à gauche de votre téléphone.

#### **Utilisation des options**

Appuyez sur **Options** pour afficher les différentes options dont vous disposez pour enregistrer des vidéos.

**Mode** - Pour enregistrer une vidéo que vous souhaitez envoyer via un message multimédia, sélectionnez MMS.

**Effet de couleur** - Vous avez le choix entre quatre options de tonalité de couleur - **Désactivé** (normal/couleur), **Sépia**, **Mono** ou **Négatif**.

**Luminosité** - Le contraste définit la différence entre les parties claires et sombres d'une image. Une image au contraste faible paraît floue, alors qu'une image au contraste élevé paraît beaucoup plus nette. Faites défiler l'indicateur de contraste le long de la barre, vers - pour un contraste plus faible  $et$  une image plus floue ou vers  $+$  pour un contraste plus élevé et une image plus nette.

**Résolution** - Si vous souhaitez stocker davantage de vidéos sur votre téléphone, le nombre de pixels peut être modifié de manière à réduire la taille du fichier. Deux options sont proposées pour les vidéos : 176X144 ou 320X240.

**Qualité** - Super fine/ Fine/ Normal

**Enreg. sous** - Permet de sélectionner l'emplacement après avoir pris la vidéos (Téléphone ou Externe).

**Flash** - Cette fonction vous permet d'activer le flash pour enregistrer des vidéos dans les endroits les plus sombres.

**Balance des blancs** - La balance des blancs garantit que les parties blanches de vos vidéos ont un aspect réaliste. Pour que votre appareil photo puisse aiuster correctement la balance des blancs, vous devez peut-être définir les conditions d'éclairage. Vous avez le choix entre les options suivantes : **Automatique**, **Lumière du jour**, **Incandescent**, **Nuageux**, **Fluorescent** ou **Mode nuit**.

**Album** - Vous permet de visualiser l'ensemble des vidéos que vous avez dans votre album.

**Réinit. réglages** - Choisissez **Oui** pour restaurer les paramètres de caméra vidéo d'origine de votre téléphone.

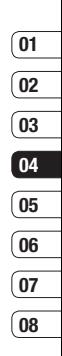

### **Caméra vidéo**

#### **Visionnage de vos vidéos enregistrées**

- **1** Le mode Caméra vidéo et l'écran du mode veille vous permettent d'accéder à vos vidéos enregistrées. À partir du viseur, sélectionnez **Options** puis **Album**. Depuis l'écran de veille, vous devez appuyer sur **Menu**, puis sélectionner **Perso** et **Vidéos**.
- **2** Votre galerie s'affiche à l'écran.
- **3** Utilisez les flèches pour sélectionner la vidéo que vous souhaitez regarder et appuyez sur la touche de fonction centrale pour la lire.

#### **Réglage du volume lors du visionnage d'une vidéo**

Pour régler le volume audio d'une vidéo lors de sa lecture, utilisez les touches de volume situées sur le côté gauche du téléphone.

# **LECTEUR MP3**

#### **Lecteur MP3**

Votre LG KC550 est équipé d'un lecteur MP3 intégré qui vous permet d'écouter vos morceaux préférés.

Pour accéder au lecteur MP3, sélectionnez **Menu**, sélectionnez **Multimédia** et choisissez **Lecteur MP3**. Depuis ce menu, vous avez accès à :

**Toutes les chansons** - Permet d'afficher toutes les chansons contenues dans votre téléphone.

Ma liste d'écoute - Permet d'afficher toutes les listes d'écoute que vous avez créées, telles que "On the Go", Chansons récentes et Chansons favorites.

**Artistes** - Permet de parcourir votre collection musicale par artiste.

**Albums** - Permet de parcourir votre collection musicale par album.

**Genres** - Permet de parcourir votre collection musicale par genre.

**Règlages** - Permet de régler les paramètres musicaux.

#### **Transfert de musique sur votre téléphone**

La manière la plus simple de transférer de la musique sur votre téléphone est de le faire via Bluetooth ou avec votre câble de synchronisation PC. Pour transférer des fichiers à l'aide de Bluetooth :

- **1** Assurez-vous que les deux périphériques sont activés et qu'ils se voient mutuellement.
- 2 Sélectionnez le fichier musical sur l'autre périphérique et choisissez de l'envoyer via Bluetooth.
- **3** Lorsque le fichier est envoyé, vous devez l'accepter sur votre téléphone en sélectionnant **Oui**.
- **4** Le fichier doit apparaître dans Lecteur MP3 > Toutes les chansons.

### **Écoute d'une chanson**

- **1** Appuyez sur **Menu**, sélectionnez **Multimédia** et choisissez **Lecteur MP3**.
- **2** Sélectionnez **Toutes les chansons**, puis la chanson que vous souhaitez écouter.  $Sélectionnez$   $\rightarrow$  .
- **3** Sélectionnez **II** pour mettre la chanson sur pause.

41 CRÉATION

# **LECTEUR MP3**

- **4** Sélectionnez **b** nour passer à la chanson suivante.
- **5** Sélectionnez **de** pour revenir à la chanson précédente.
- **6** Sélectionnez **c** pour arrêter la musique et revenir au menu Lecteur MP3.

Astuce : Pour modifier le volume pendant que vous écoutez de la musique, utilisez les touches de volume situées sur le côté de votre téléphone.

#### **Utiliser des options tout en écoutant de la musique**

Sélectionnez **Options** et faites votre choix parmi les options suivantes :

**Réduire** - Permet de faire disparaître l'écran du lecteur audio de manière à utiliser votre téléphone normalement.

**Afficher la liste d'écoute** - Permet d'afficher la liste d'écoute que vous êtes entrain d'écouter.

**Ajouter à la liste d'écoute** - Permet d'ajouter ou de supprimer des chansons de la liste d'écoute.

**LEGE Définir comme** - Vous pouvez déf<br>  $\overline{=}$  musique en cours de lecture en tan<br>  $\overline{=}$  sonnerie ou sonnerie message.<br>  $\overline{=}$  **LG KC550** | Guide de l'utilisateur **Définir comme** - Vous pouvez définir la musique en cours de lecture en tant que sonnerie ou sonnerie message.

**Informations** - Permet d'afficher les informations du fichier MP3 que vous êtes entrain d'écouter.

**Réglages** - Permet de basculer entre les modes Égaliseur, Mode de lecture ou Lecture aléatoire qui mélange les morceaux.

### **Création d'une liste d'écoute**

Vous pouvez créer vos propres listes d'écoute en sélectionnant des chansons dans le dossier **Toutes les chansons.**

- **1** Appuyez sur **Menu**, sélectionnez **Multimédia**.
- **2** Choisissez **Lecteur MP3**, puis **Ma liste d'écoute**.
- **3** Appuyez sur **Options** et choisissez **Nouvelle liste d'écoute**, entrez le nom de la liste d'écoute, puis choisissez **Enreg**.
- **4** Le dossier **Nouvelle liste d'écoute** s'affiche. Sélectionnez toutes les chansons que vous souhaitez inclure dans votre liste d'écoute en faisant défiler l'écran jusqu'aux chansons que vous voulez sélectionner et appuyez sur  $\triangledown$
- **5** Sélectionnez **Enreg**. pour enregistrer la liste d'écoute.

#### **Lecture d'une liste d'écoute**

- **1** Appuyez sur **Menu**, sélectionnez **Multimédia**.
- **2** Choisissez **Lecteur MP3**, puis **Ma liste d'écoute**.
- **3** Sélectionnez la liste d'écoute que vous  $s$ ouhaitez lire, sélectionnez  $\blacktriangleright$ .

#### **Modifi cation d'une liste d'écoute**

De temps en temps, vous souhaiterez peutêtre ajouter de nouvelles chansons ou supprimer des chansons d'une liste d'écoute.

Vous pouvez également organiser vos listes peut-être. Pour ce faire, vous pouvez les modifier

- **1** Sélectionnez **Menu**, sélectionnez **Multimédia**.
- **2** Choisissez **Lecteur MP3**, puis **Ma liste d'écoute**.
- **3** Faites défiler l'écran pour accéder à la liste d'écoute que vous souhaitez modifier sélectionnez **Afficher**, puis choisissez **Options** Choisissez entre:

 **Ajouter** - Permet d'ajouter des chansons à la liste d'écoute.

 **Supprimer** - Permet de supprimer une chanson de la liste d'écoute. Sélectionnez **Oui** pour confirmer

 **Suppression multiple** - Permet de supprimer plusieurs chansons de la liste d'écoute.

 **Tout supprimer** - Permet de supprimer toutes les chansons de la liste d'écoute.

**Informations** - Permet d'afficher les informations concernant la liste d'écoute.

#### **Suppression d'une liste d'écoute**

- **1** Appuyez sur **Menu**, sélectionnez **Multimédia**.
- **2** Choisissez **Lecteur MP3**, puis **Ma liste d'écoute**.
- **3** Faites défiler l'écran jusqu'à la liste d'écoute que vous souhaitez supprimer et choisissez **Options**.
- **4** Sélectionnez **Suppr.**, puis **Oui** pour confirmer.

Astuce : Lorsqu'un fichier MP3 est en cours de lecture sur le lecteur MP3, appuyez sur la touche de raccourci MP3 pour accéder au mode BGM. En mode BGM, il est possible d'écouter des fichiers MP3 tout en utilisant d'autres fonctions.

**08**

**01**

### **LECTEUR MP3**

#### **Remarque :**

Gestion des droits numériques (DRM) Dans le cadre du système DRM (Digital Rights Management - Gestion des droits numériques), l'accès à certains éléments multimédia téléchargés sur Internet ou reçus par MMS peut être protégé par un menu « Acheter les droits ». Pour acquérir le code d'achat de ces droits, rendez-vous sur le site Web propriétaire des droits de ce contenu.

Le contenu musical est protégé par un copyright dans des lois et des traités nationaux et internationaux. La copie ou la reproduction d'un contenu musical peut donc être soumise à l'obtention d'autorisations ou de licences particulières. Dans certains pays, la législation en vigueur interdit la copie à usage privé de tout contenu protégé par un copyright. Veuillez vous conformer à la législation de votre pays de résidence avant d'utiliser un tel contenu.

# **Radio FM**

#### **Radio FM**

La fonction radio FM de votre LG KC550 vous permet de vous brancher à vos stations de radio préférées quand vous le souhaitez.

**Remarque :** Pour écouter la radio, vous devez brancher votre casque. Insérez-le dans la prise casque (il s'agit de la même prise que celle utilisée pour le chargeur).

### **Recherche de stations**

Les stations de radio peuvent être réglées dans votre téléphone par une recherche manuelle ou automatique. Vous n'aurez plus à les régler de nouveau car elles seront ensuite associées à un numéro de canal spécifique. Votre téléphone vous permet de sauvegarder jusqu'à 12 canaux.

Pour effectuer un réglage automatique :

- **1** Appuyez sur **Menu**, sélectionnez **Multimédia** et choisissez **Radio FM**.
- **2** Sélectionnez **Options** et **Rech. auto.** puis **Oui**.
- **3** Chaque fois qu'une station est trouvée. votre KC550 vous demande si vous souhaitez la sauvegarder. Sélectionnez **Oui** si vous souhaitez enregistrer le canal concerné ; sélectionnez **Non** si

vous ne le souhaitez pas. Les stations que vous décidez de sauvegarder sont automatiquement associées à un numéro de canal dans votre téléphone.

Pour effectuer un réglage manuel :

- **1** Appuyez sur **Menu**, sélectionnez **Multimédia** et choisissez **Radio FM**.
- **2** Sélectionnez le numéro de canal que souhaitez associer à la station puis appuyez sur **Modifier**.
- **3** Pour entrer votre station, vous pouvez utiliser les touches fléchées afin d'en rechercher la fréquence ou bien entrer cette dernière manuellement à l'aide du clavier. Sélectionnez **Enreg**.

**Remarque :** Pouvez également modifier les stations que vous avez enregistrées dans les numéros de canal en utilisant la même fonction Modifier que celle utilisée pour rechercher les stations manuellement.

Astuce : Afin d'améliorer la réception radio. déployez le cordon du casque qui fait office d'antenne.

45 CRÉATION

### **Radio FM**

#### **Réinitialiser les canaux**

- **1** Appuyez sur **Menu**, sélectionnez **Multimédia** et choisissez **Radio FM**.
- **2** Sélectionnez **Options**, **Réinitialiser canaux**. Choisissez **Qui** pour confirmer la réinitialisation. Chaque canal revient à la première fréquence, 87.5 Mhz.

### **Écoute de la radio**

- **1** Appuyez sur **Menu**, sélectionnez **Multimédia** et choisissez **Radio FM**.
- **2** Sélectionnez le numéro de canal de la station que vous souhaitez écouter.

### **Enregistreur vocal**

### **Enregistreur vocal**

Votre **Enregistreur vocal** vous permet d'enregistrer des mémos vocaux ou d'autres sons.

### **Enregistrement**

- **1** Appuyez sur **Menu**, sélectionnez **Multimédia** et choisissez **Enregistreur vocal**.
- **2** Appuyez sur **o** pour lancer l'enregistrement
- **3** Pour interrompre l'enregistrement, sélectionnez **Pause**.
- 4 Pour mettre fin à l'enregistrement, sélectionnez **Arrêter**.
- **5** Pour écouter l'enregistrement  $\blacktriangleright$ .

**Remarque :** Vous pouvez écouter tous les enregistrements vocaux que vous avez sauvegardés en sélectionnant **Options**, **Album**.

### **Envoi de l'enregistrement vocal**

- **1** Lorsque vous avez terminé l'enregistrement, sélectionnez **Options**.
- **2** Sélectionnez **Envoyer via,** puis choisissez l'une des options suivantes : **MMS**, **Bluetooth** ou **E-mail**. Si vous choisissez **Message** ou **E-mail**, l'enregistrement sera ajouté au message ; vous pourrez écrire et envoyer ce dernier normalement. Si vous choisissez **Bluetooth** un message vous demandera d'activer Bluetooth.

**Astuce :** Si vous prévoyez d'envoyer votre enregistrement en tant que message, avant de démarrer l'enregistrement, choisissez **Options** et sélectionnez **Mode enregistrement**. Choisissez **MMS**. De cette manière, vous garantissez l'adéquation de l'enregistrement au message.

### **Studio de cinéma**

Le studio de cinéma vous permet d'associer un diaporama d'images à de la musique.

**01**

### **Perso**

La mémoire de votre téléphone vous permet de stocker des fichiers multimédia afin d'accéder facilement à tous vos fichiers d'images, de sons, de vidéos et de jeux. La carte mémoire permet également d'enregistrer vos fichiers. De plus, les cartes mémoire libèrent de l'espace sur la mémoire de votre téléphone.

Tous vos fichiers multimédia seront enregistrés dans le dossier **Perso**. Pour accéder à ce dossier, sélectionnez **Menu**, sélectionnez **Perso** pour ouvrir une liste de dossiers dans lesquels sont enregistrés tous vos fichiers multimédia.

#### **Images**

Le dossier **Images** contient un dossier d'images comprenant des images par défaut préchargées sur votre téléphone, des images que vous avez téléchargées et des images prises avec l'appareil photo de votre téléphone.

#### **Menus d'options des images**

**LGC** Toutes les options sont disponibles<br> **LGCC** photos prises avec l'appareil photo<br>  $\overline{=}$  téléphone, mais seules les options<br> **LG KC550** | Guide de l'utilisateur Les options disponibles dans Images dépendent du type d'image sélectionné. Toutes les options sont disponibles pour les photos prises avec l'appareil photo de votre téléphone, mais seules les options **Définir** 

**comme**, **Infos fichier**, **Diaporama**, **Trier par** et les options d'affichage Vue liste/Vue **miniature** sont disponibles pour les images par défaut.

Dans le dossier Images, sélectionnez **Options** pour afficher votre liste d'options

**Supprimer** - Permet de supprimer l'image sélectionnée.

**Définir comme** - Définir votre image comme **Fond d'écran** ou **Photo**.

**Envoyer via** - Permet d'envoyer l'image sélectionnée à un ami via **MMS**, **Bluetooth** ou **E-mail**.

**Modifier image** - Permet de modifier l'image sélectionnée, de la renommer, créer une animation ou d'en afficher les informations (nom, taille, date, et copyright). Si une carte mémoire externe est insérée, deux options supplémentaires s'affichent : **Déplacer vers mémoire externe** et **Copier sur mémoire externe**.

**Fichier** - Permet de renommer l'image, de créer une animation ou d'afficher les informations concernant l'image sélectionnée.

**Imprimer via** - Permet d'imprimer un fichier image via **Bluetooth** ou **Pictbridge**.

**Diaporama** - Permet d'afficher un diaporama à partir des photos contenues dans votre dossier Images. Reportez-vous à la rubrique Création d'un diaporama, page 50.

**Nouveau dossier** - Permet de créer un nouveau dossier dans le dossier Images principal.

**Select./Désélect.** - Permet de sélectionner plusieurs fichiers.

**Supprimer tout** - Permet de supprimer toutes les photos de votre dossier Images.

**Trier par** - Permet de classer vos images par **Date**, **Type** ou **Nom**.

**Vue liste** - Permet de modifier la façon dont vos photos sont affichées.

#### **Envoi d'une photo**

- **1** Appuyez sur **Menu**, sélectionnez **Perso**.
- **2** Sélectionnez **Images**.
- **3** Sélectionnez une photo et choisissez **Options**.
- **4** Sélectionnez **Envoyer via**, puis choisissez l'une des options suivantes : **MMS**, **Bluetooth** ou **E-mail**.

**5** Si vous choisissez **MMS** ou **E-mail**, votre photo sera jointe au message et vous pourrez écrire et envoyer le message normalement. Si vous choisissez **Bluetooth**, un message vous demandera d'activer le Bluetooth. Votre téléphone recherchera alors un périphérique sur lequel envoyer la photo.

#### **Classement de vos images**

- **1** Appuyez sur **Menu**, sélectionnez **Perso**.
- **2** Sélectionnez **Images**.
- **3** Sélectionnez **Options**, puis **Trier par**.
- **4** Faites votre choix entre les options suivantes : **Date**, **Type** ou **Nom**.

#### **Suppression d'une image**

- **1** Appuyez sur **Menu**, sélectionnez **Perso**.
- **2** Sélectionnez **Images**.
- **3** Sélectionnez une image et choisissez **Options**.
- **4** Sélectionnez **Supprimer**.

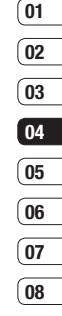

### **Perso**

### **Suppression de plusieurs images**

- **1** Appuyez sur **Menu**, sélectionnez **Perso**.
- **2** Sélectionnez **Images**.
- **3** Choisissez **Options** et sélectionnez **Sélect./Désélect.** et **Supprimer**.
- **4** Une case apparaît à gauche de chaque image. Sélectionnez l'image, puis appuyez simplement sur  $\vee$  pour la marquer. Pour annuler le marquage d'une image, appuyez simplement sur  $\blacktriangledown$  afin de faire disparaître la coche de la case.
- **5** Une fois les cases appropriées cochées, sélectionnez **Terminé** et confirmez que vous souhaitez supprimer toutes les images marquées.

### **Création d'un diaporama**

Si vous souhaitez regarder toutes les images de votre téléphone ou les passer en revue, le diaporama vous permet de les afficher sans avoir à ouvrir et refermer chaque image l'une après l'autre.

- **1** Appuyez sur **Menu**, sélectionnez **Perso**.
- **2** Sélectionnez **Images**.
- **LG CHECTION SECTED ALC SECTED SECTED SECTED SECTED SECTED SUBSEX CONSUMICATION CONSUSSIONS CONSUMICATION CONSUMICATION CONSUMICATION CONSUMICATION CONSUMICATION CONSUMICATION CONSUMICATION CONSUMICATION CONSUMICATION CONS** souhaitez démarrer le diaporama et choisissez **Options**.
- **4** Sélectionnez **Diaporama**.
- **5** Sélectionnez **Pause** pour interrompre le diaporama et **Quitter** pour y mettre fin et retourner dans le dossier Images.

Si vous sélectionnez **Options** au cours du diaporama, les options suivantes s'affichent :

**Afficher** - Permet de choisir entre Image entière et Plein écran. Sélectionnez **Paysage** pour modifier l'orientation de l'image.

**Répét. activée** - Permet d'activer ou de désactiver le mode de répétition du diaporama.

#### **Sons**

Le dossier Sons contient des sons par défaut, vos enregistrements vocaux, ainsi que les fichiers son que vous avez téléchargés. Cette fonction permet de gérer, d'envoyer ou de définir des sons de sonneries.

#### **Utilisation d'un son**

- **1** Appuyez sur **Menu**, sélectionnez **Perso**.
- 2 Faites défiler l'écran et sélectionnez **Sons**.
- **3** Sélectionnez **Sons par défaut** ou faites votre choix parmi la liste des fichiers d'enregistrements vocaux.
- 4 Sélectionnez un son et appuyez sur pour l'écouter.

**5** Sélectionnez **Options**, sélectionnez **Définir comme** et choisissez **Sonnerie**, **ID sonnerie** ou **Sonnerie message**.

#### **Vidéos**

Le dossier Mes Vidéos affiche la liste des vidéos téléchargées et des vidéos enregistrées sur votre téléphone.

#### **Visionnage d'une vidéo**

- **1** Appuyez sur **Menu**, sélectionnez **Perso**.
- **2** Faites défiler l'écran et sélectionnez **Vidéos**.
- **3** Sélectionnez une vidéo et appuyez sur  $\blacktriangleright$ .

#### **Utiliser des options lorsque la vidéo est mise en pause**

Si vous sélectionnez **Options**, la vidéo en cours de lecture s'interrompt ; les options suivantes vous sont proposées :

**Supprimer** - Permet de supprimer la vidéo.

**Envoyer via** - Permet d'envoyer la vidéo dans un **MMS**, par **E-mail** ou via **Bluetooth**.

**Informations** - Vous donne les informations relatives au fichier: Nom, Taille, Date, Heure, Type et Copyright.

#### **Envoi d'une vidéo**

- **1** Appuyez sur **Menu**, sélectionnez **Perso**.
- **2** Faites défiler l'écran et sélectionnez **Vidéos**.
- **3** Sélectionnez une vidéo et choisissez **Options**.
- **4** Sélectionnez **Envoyer via**, choisissez **MMS**, **E-mail** ou **Bluetooth**.
- **5** Si vous choisissez **MMS** ou **E-mail,**  votre vidéo sera jointe au message et vous pourrez écrire et envoyer le message normalement. Si vous choisissez **Bluetooth**, un message vous demandera d'activer le **Bluetooth**. Votre téléphone recherchera alors un périphérique sur lequel envoyer la vidéo.

**Remarque :** Avant de pouvoir envoyer la photo ou la vidéo par MMS, vous devrez peut-être modifier sa taille. Il est possible que certaines vidéos soient trop volumineuses pour être envoyées par MMS. Dans ce cas, vous devrez sélectionner l'une des autres options d'envoi.

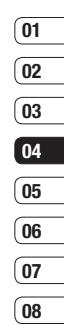

### **Perso**

### **Utilisation du menu Options vidéo**

Dans le dossier Vidéos, sélectionnez **Options**  pour afficher la liste d'options suivante.

**Supprimer** - Permet de supprimer la vidéo sélectionnée.

**Envoyer via** - Permet d'envoyer la vidéo dans un **MMS**, par **E-mail** ou via **Bluetooth**.

**Fichier** - Permet de renommer la vidéo ou d'afficher les informations (Nom, Taille, Date, Heure, Type et Copyright). Si une carte mémoire externe est insérée, deux options supplémentaires s'affichent : Déplacer vers mémoire externe et Copier sur mémoire externe.

**Nouveau dossier** - Permet de créer un nouveau dossier dans le dossier Vidéos principal.

**Sélect./Déselect.** - Permet de sélectionner plusieurs fichiers.

**Supprimer tout** - Permet de supprimer toutes les vidéos de votre dossier Vidéos.

**Trier par** - Permet de classer vos vidéos par **Date**, **Type** ou **Nom**.

**Lecture suivante automatique** - Permet de<br> **LG** définir le mode de lecture : Désactivé, Répéter<br> **LG** MC550 | Guide de l'utilisateur<br> **LG KC550** | Guide de l'utilisateur **Lecture suivante automatique** - Permet de une fois et Tout répéter.

- **Désactivé : lit le fichier sélectionné.**
- **Répéter une fois** : lit une fois tous les fi chiers de la liste.
- **Tout répéter** : lit en boucle tous les fichiers de la liste.

**Vue liste / Vue miniature** - Permet de modifier la facon dont vos vidéos sont affichées

#### **Documents**

Tous les documents peuvent être affichés dans le menu Documents. Ce menu permet d'afficher des fichiers Excel, PowerPoint, Word, Text et PDF.

#### **Autres**

Cette fonction permet d'afficher la liste de fi chiers stockés sous **Autres** dans la mémoire interne/externe, dans la mémoire multimédia.

Astuce : Seuls les fichiers stockés dans la mémoire externe du téléphone peuvent être envoyés via Bluetooth.

#### **Mém. externe**

Si vous avez inséré une carte mémoire, elle sera affichée sous forme de dossier dans Perso. Votre dossier de mémoire externe sera divisé en cinq autres dossiers : **Images**, **Sons**, **Vidéos**, **Autres** et **Documents**. Chacun de ces dossiers contiendra tous les fichiers du type correspondant que vous enregistrez sur votre carte mémoire plutôt que dans votre téléphone.

#### **Utilisation du téléphone comme périphérique de stockage de masse**

Votre KC550 peut être utilisé en tant que périphérique de stockage de masse, tout comme une clé USB. Cela peut s'avérer très utile pour déplacer vos fichiers depuis votre ordinateur vers votre téléphone. Si vous avez inséré une carte mémoire, lorsque vous vous connectez en tant que Stockage de masse, votre ordinateur affichera deux lecteurs : la mémoire du téléphone et la mémoire externe.

- **1** Appuyez sur **Menu**, sélectionnez **Connectivité**.
- **2** Sélectionnez **Connexion USB**.
- **3** Sélectionnez **Stockage de masse** et sélectionnez **OK**.
- **4** Insérez la plus petite extrémité du câble USB dans le connecteur pour câble USB sur le côté du KC550. Branchez la plus grande extrémité du câble USB dans le port USB de votre ordinateur.
- **5** Un dossier de disque amovible s'ouvre automatiquement (deux si une carte mémoire est insérée dans votre téléphone), affichant tous les dossiers contenus dans votre téléphone ou sur votre carte mémoire.
- **6** Glissez-déposez vos images, vidéos fichiers musicaux ou autres dans les dossiers adéquats.
- **7** Déconnectez votre téléphone en toute sécurité en cliquant sur l'icône **Retirer le périphérique en toute sécurité** située dans la barre des tâches de votre ordinateur.
- **8** Par exemple, pour accéder à vos images, appuyez sur **Menu**, sélectionnez **Perso**, puis **Mémoire externe** et **Images**. Toutes les images que vous venez de transférer seront contenues dans ce dossier.

### **Perso**

#### **Transfert d'un fichier sur votre téléphone**

Vous pouvez également transférer des fichiers depuis votre ordinateur vers votre téléphone en utilisant la fonction Bluetooth.

- **1** Assurez-vous que Bluetooth est activé sur votre téléphone et votre ordinateur, et que ces derniers sont visibles l'un envers l'autre.
- **2** Utilisez votre ordinateur pour envoyer le fichier via Bluetooth
- **3** Lorsque le fichier est envoyé, vous devez l'accepter sur votre téléphone en sélectionnant **Oui**.
- **4** Le fichier sera enregistré dans le dossier adéquat, en fonction de son type. Ainsi, par exemple, les photographies seront enregistrées dans le dossier **Images** et la musique dans le dossier **Sons**. Si votre téléphone ne parvient pas à identifier le type du fichier, il sera enregistré dans le dossier **Autres**.

**Remarque :** Les fichiers envoyés à l'aide de la fonction Bluetooth seront enregistrés dans la mémoire du téléphone.

#### **Envoi et réception de fichiers via Bluetooth**

Grâce à la technologie Bluetooth, vous pouvez envoyer et recevoir des fichiers très facilement. La connexion est rapide et aucun câble n'est requis. Vous pouvez également connecter un casque Bluetooth pour émettre et recevoir des appels.

Avant de pouvoir commencer à partager des fichiers via Bluetooth, vous devez associer votre téléphone avec un autre périphérique Bluetooth. Pour plus d'informations sur l'association de périphériques, reportezvous à la rubrique **Association à un autre périphérique Bluetooth**.

#### **Pour activer le Bluetooth:**

- **1** Appuyez sur **Menu**, sélectionnez **Connectivité** et sélectionnez **Bluetooth**.
- **2** Sélectionnez **Bluetooth activé/désactivé** et choisissez **Activé**.
- **3** Pour désactiver le Bluetooth, sélectionnez **Désactivé**.

#### **Pour envoyer un fichier :**

- **1** Ouvrez le fichier à envoyer. Il s'agit en général d'une photo, d'une vidéo ou d'un fichier musical
- **2** Sélectionnez **Options**, puis choisissez **Envoyer via**, suivi de **Bluetooth**.
- **3** Sélectionnez **Oui** pour activer le Bluetooth s'il ne l'est pas déjà.
- **4** Votre KC550 recherche automatiquement les autres périphériques Bluetooth activés à sa portée.
- **5** Choisissez le périphérique auquel vous souhaitez envoyer le fichier, puis appuyez sur **Envoyer**.
- **6** Votre fichier est envoyé.

#### **Pour recevoir un fichier :**

- **1** Pour recevoir des fichiers, le Bluetooth doit être **Activé** et **Visible**.
- **2** Un message vous invite à accepter le fichier de l'expéditeur. Pour recevoir le fichier, sélectionnez Oui.

Astuce : Pour vous assurer que le fichier est bien envoyé, observez la barre de progression.

#### **Astuce**

La marque Bluetooth® et ses logos sont la propriété de Bluetooth SIG, Inc. et sont utilisés par LG Electronics sous licence de cette société. Les autres marques déposées et noms commerciaux sont ceux de leurs propriétaires respectifs.

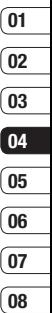

55 CRÉATION

# **Jeux et applications**

### **Jeux et applications**

Votre KC550 est fourni avec des jeux préchargés afin que vous puissiez vous distraire lorsque vous avez du temps libre. Si vous choisissez de télécharger des jeux ou applications supplémentaires, ils seront enregistrés dans ce dossier.

### **Utilisation d'un jeu**

- **1** Appuyez sur **Menu**, sélectionnez **Jeux et appl**.
- **2** Sélectionnez **Jeux**.
- **3** Sélectionnez le jeu de votre choix et choisissez **Iecture**.

### **Menu M-Toy**

Votre téléphone contient six jeux par défaut: **Fléchette, Balle magique, Labyrinthe, Coup de circuit, Marteau et Pêche.**

À propos de : permet d'afficher les informations d'un jeu.

**Paramètres :** permet de régler son et vibreur lors de l'activation d'un jeu.

**Remise à zéro :** permet de réinitialiser tous les réglages.

**Sortie :** permet de mettre fin à un jeu.

#### **Options de configuration des jeux M-toy**

- **1** Sélectionnez le jeu de votre choix.
- **2** Sélectionnez **Menu**, puis choisissez :

**Reprendre :** permet de continuer le jeu.

**Paramètre :** permet de régler son et vibreur lors de l'activation d'un jeu.

**Utiliser comme papier peint :** permet de définir le jeu comme fond d'écran.

**Menu principal :** permet de revenir à l'écran de menu pour sélectionner un jeu.

### **Applications**

Vous pouvez gérer les applications Java installées sur votre téléphone en utilisant le menu Applications. Vous pouvez également supprimer les applications téléchargées.

- **1** Appuyez sur **Menu**, sélectionnez **Jeux et appl**.
- **2** Sélectionnez **Applications**.
- **3** Affichez et gérez toutes vos applications.

#### **Profil réseau**

Pour télécharger un jeu, vous pouvez définir une valeur pour connecter le réseau en utilisant le Profi l de réseau.

- Appuyez sur **Menu**, sélectionnez **Jeux et appl**.
- Sélectionnez **Profil réseau**.
- Permet d'ajouter et de modifier un profil de réseau.

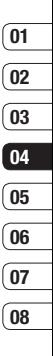

# **Agenda/Outils**

#### **Ajout d'un événement au calendrier**

- **1** Appuyez sur **Menu**, sélectionnez **Organiseur** et sélectionnez **Calendrier**.
- **2** Sélectionnez la date pour laquelle vous souhaitez ajouter un événement. Vous pouvez choisir une date en faisant défiler l'écran à l'aide des touches fléchées ou en sélectionnant **Options** et en saisissant la date manuellement.

**Remarque :** Une fois qu'un événement est enregistré dans votre calendrier, vous devez sélectionner **Aller à la date** après avoir sélectionné **Options** pour saisir la date de votre événement.

- **3** Sélectionnez **Nouv.**, puis saisissez l'heure de début de l'événement. Faites défi ler l'écran vers le bas à l'aide des touches fléchées et saisissez l'heure de fin de votre événement.
- Brown voir les options disponibles<br>
pouvez sélectionner l'alarme pouvez<br>
se déclenche au moment du dér<br> **LG KC550** | Guide de l'utilisateur **4** Faites défiler l'écran une nouvelle fois et indiquez si vous souhaitez définir une **Alarme** pour l'événement. Faites défiler l'écran vers la droite ou vers la gauche pour voir les options disponibles. Vous pouvez sélectionner l'alarme pour qu'elle se déclenche au moment du démarrage

de l'événement ou à un autre moment précédant l'événement pour vous rappeler l'imminence de ce dernier.

- **5** Faites défiler l'écran vers le bas et saisissez l'**Objet** de l'événement. Utilisez le clavier pour taper des chiffres et des lettres.
- **6** Faites défiler une nouvelle fois l'écran afin de définir si l'événement est unique ou s'il doit être répété de manière quotidienne, hebdomadaire, mensuelle ou annuelle. Si l'événement est répété, vous pouvez également faire défiler l'écran vers le bas pour saisir une **Date d'expiration** à laquelle les événements s'arrêteront totalement.
- **7** Pour enregistrer l'événement dans le calendrier, sélectionnez **Enreg**. Un curseur triangulaire marque les jours pour lesquels des événements sont enregistrés.

#### **Modifi cation d'un événement du calendrier**

- **1** Appuyez sur **Menu**, sélectionnez **Organiseur** et sélectionnez **Calendrier**.
- **2** Choisissez **Options** et sélectionnez **Tous les agendas** pour voir la liste de tous vos événements. Faites défiler l'écran jusqu'à l'événement que vous souhaitez modifier. puis touchez **Afficher**. Sinon, vous pouvez sélectionner le jour de l'événement dans le calendrier, puis touchez **Afficher**.
- **3** Appuyez sur **Modifier** et faites défiler l'écran jusqu'aux détails de l'événement que vous souhaitez modifier. Effectuez vos modifi cations et sélectionnez **Enreg**.

**Remarque :** Pour effacer un événement de votre calendrier, sélectionnez-le et affichez-le puis touchez **Supprimer**.

#### **Partage d'un événement du calendrier**

- **1** Appuyez sur **Menu**, sélectionnez **Organiseur** et sélectionnez **Calendrier**.
- **2** Sélectionnez l'événement que vous souhaitez partager et choisissez **Options**.

**3** Choisissez **Envoyer via** et sélectionnez l'une des options suivantes : **SMS**, **MMS, Bluetooth** ou **E-mail**.

#### **Ajout d'un mémo**

- **1** Appuyez sur **Menu**, sélectionnez **Organiseur** et sélectionnez **Mémo**.
- **2** Sélectionnez **Nouv.** et saisissez votre mémo.
- **3** Sélectionnez **Enreg**.
- 4 Votre mémo s'affichera la prochaine fois que vous ouvrirez l'application Mémo.

**Astuce :** Vous pouvez modifier un mémo existant. Sélectionnez le mémo à modifier choisissez **Options**, puis **Modifier**.

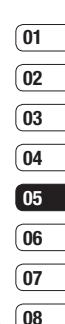

**ORGANISATION** ORGANISATION 59

# **Agenda/Outils**

### **Réglage de l'alarme**

- **1** Appuyez sur **Menu**, sélectionnez **Outils** et sélectionnez **Réveil**.
- **2** Sélectionnez **Nouv**.
- **3** Faites défiler l'écran vers le bas et entrez l'heure à laquelle vous souhaitez que l'alarme sonne.
- **4** Sélectionnez la période de répétition: **Une fois**, **Quotidien**, **Lun-Ven**, **Lun-Sam**, **Sam-Dim** ou **Choisir un jour de la semaine**.
- **5** Faites défiler l'écran vers le bas et choisissez si vous voulez régler l'alarme sur **Suivre profil**, **Tjs en mode sonnerie** ou **Tjs en mode vibreur**.
- **6** Faites défiler l'écran vers le bas pour sélectionner la sonnerie de l'alarme. Choisissez **Sons** pour sélectionner un nouveau son.
- **7** Faites défiler l'écran vers le bas et saisissez un nom pour l'alarme ou conservez le nom suggéré.
- **8** Choisissez **Enreg**.

**LG RCT**<br> **LG KCF KONGANISATION**<br> **LG KC550 | Guide de l'utilisateur<br>
<b>LG KC550 | Guide de l'utilisateur**<br> **CO**<br> **LG KC550 | Guide de l'utilisateur Remarque :** Vous pouvez programmer un maximum de 5 alarmes.

### **Utilisation de la calculatrice**

- **1** Appuyez sur **Menu**, sélectionnez **Outils** et sélectionnez **Calculatrice**.
- **2** Saisissez les chiffres à l'aide du clavier alpha-numérique.
- **3** Pour les calculs simples, sélectionnez la fonction souhaitée  $(+, -, \times, \div)$  suivie de =.
- **4** Pour des opérations plus complexes, sélectionnez **Fonction** afin de choisir une commande.
- **5** Sélectionnez **Effacer** pour effacer l'écran et recommencer avec un nouveau calcul.

#### **Utilisation du chronomètre**

- **1** Appuyez sur **Menu**, sélectionnez **Outils** et sélectionnez **Chronomètre**.
- **2** Sélectionnez **Lancer** pour lancer la minuterie.
- **3** Choisissez **Tour** si vous souhaitez enregistrer la durée d'un tour.
- **4** Sélectionnez **Arrêter** pour arrêter la minuterie.
- **5** Choisissez **Reprise** pour redémarrer le chronomètre au moment où vous l'avez arrêté ou **Réinitialise** pour remettre le temps à zéro.

#### **Conversion d'une unité**

- **1** Appuyez sur **Menu**, sélectionnez **Outils** et sélectionnez **Convertisseur d'unités**.
- **2** Choisissez le type de données à convertir **Devise**, **Zone**, **Longueur**, **Poids**, **Température**, **Volume** ou **Vitesse**.
- **3** Faites défiler l'écran vers le haut pour sélectionner l'unité de mesure à partir de laquelle vous souhaitez effectuer la conversion. Faites défiler l'écran vers la gauche et la droite pour sélectionner une unité, puis vers le bas pour entrer la quantité.
- 4 Faites défiler l'écran vers le bas jusqu'à la zone de conversion des unités et choisissez l'unité de mesure dans laquelle vous souhaitez effectuer la conversion. La conversion s'affiche automatiquement dans la ligne du dessous.

#### **Ajout d'une ville à l'horloge mondiale**

- **1** Appuyez sur **Menu**, sélectionnez **Outils** et sélectionnez **Horloge mondiale**.
- 2 Faites défiler les flèches du pavé numérique pour traverser le globe et choisir un continent.
- **3** Sélectionnez **Zoom**, afin de zoomer sur une zone et choisir l'une des villes qui s'y trouvent.
- **4** Appuyez sur **OK** et sélectionnez **Oui**.

#### **Services SIM**

Ce menu dépend de la carte SIM et des services du réseau.

Si la carte SIM prend en charge les services SAT (SIM Application Toolkit), ce menu correspond au nom du service spécifique de l'opérateur enregistré sur la carte SIM.

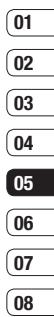

# **Navigateur**

Grâce à un navigateur mis à votre disposition, vous pouvez accéder aux toutes dernières actualités et prévisions météo, ainsi qu'aux informations sportives et routières dès que vous en avez besoin. Par ailleurs, ce navigateur vous permet de télécharger les fichiers musicaux, sonneries, fonds d'écran et jeux les plus récents.

#### **Accès au Web**

- **1** Appuyez sur **Menu**, sélectionnez **Navigateur**.
- **2** Pour accéder directement à la page d'accueil du navigateur, sélectionnez **Page d'accueil**. Autrement, vous pouvez sélectionner **Saisir adresse** et choisissez **Connex**.

**Remarque :** Lorsque vous vous connectez à ce service et lorsque vous téléchargez du contenu, des frais supplémentaires s'appliquent. Vérifiez le coût des données auprès de votre opérateur.

### **Ajout et accès aux signets**

Pour accéder facilement et rapidement à vos sites Web favoris, vous pouvez ajouter des signets et enregistrer des pages Web.

- **1** Appuyez sur **Menu**, sélectionnez **Navigateur**.
- **2** Sélectionnez **Signets**. Votre liste de signets s'affiche.
- **3** Pour ajouter un nouveau signet, sélectionnez **Options**, puis choisissez **Nouveau signet**. Entrez un nom pour ce signet, suivi de l'URL.
- **4** Sélectionnez **Enreg**. Le signet apparaît dans la liste des signets.
- **5** Pour accéder au favori, il vous suffit de faire défiler l'écran jusqu'au favori souhaité et de sélectionnez **Connex**. Vous serez alors connecté à la page correspondant à ce favori.

### **01 02 03 04 05 06 07 08**

### **Enregistrement d'une page**

- **1** Accédez à la page Web souhaitée, comme indiqué ci-dessus.
- **2** Choisissez **Options** et accédez à **Enreg.**, puis sélectionnez **Cette page**.
- **3** Sélectionnez **OK**.

#### **Accès à une page enregistrée**

- **1** Appuyez sur **Menu**, sélectionnez **Navigateur**.
- **2** Sélectionnez **Pages enregistrées**.
- **3** Sélectionnez la page souhaitée, puis choisissez **Afficher**.

#### **Affi chage de l'historique du navigateur**

- **1** Appuyez sur **Menu**, sélectionnez **Navigateur**.
- **2** Sélectionnez **Historique** et choisissez **OK**.
- **3** La liste des titres des pages Web dernièrement visitées s'affiche. Pour accéder à l'une de ces pages, sélectionnez la page souhaitée et sélectionnez **Connex**.

#### **Modifi cation des paramètres du navigateur Web**

- **1** Appuyez sur **Menu**, sélectionnez **Navigateur**.
- **2** Sélectionnez **Réglages**.
- **3** Vous pouvez définir la manière dont votre téléphone portable traite, affiche et utilise les informations lors de la navigation sur Internet. Vous pouvez modifier les paramètres suivants : Profils réseau, Mode de rendu, Cache, Cookies, Certificats de sécurité, Afficher image, Javascript et Emplacement de stockage.
- **4** Une fois vos paramètres modifiés sélectionnez **OK**.

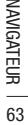

## **Paramètres**

Dans ce dossier, vous pouvez modifier des paramètres afin de personnaliser votre KC550.

**Remarque** : Pour plus d'informations sur les paramètres d'appel, reportez-vous à la page 21

#### **Modification de vos profils**

À partir de l'écran de veille, vous pouvez rapidement modifier votre profil. Il suffit de sélectionner  $\leq$  suivi du profil que vous souhaitez activer. Choisissez entre : **Général**, **Silencieux**, **Vibreur seul** ou **Extérieur**.

#### **Personnalisation de vos profils**

Accédez au profil de votre choix dans la liste. L'option des paramètres du profil s'ouvre.

- **1** Appuyez sur **Menu**, sélectionnez **Profils**.
- **2** Choisissez le Profil que vous souhaitez modifier et sélectionnez **Personnaliser**
- Expansion et d'alerte disponibles dans<br>
notamment : Alerte appel, Sonne<br>
Volume sonnerie, Alerte message<br>
message, Volume ton. messages<br> **LG KC550** | Guide de l'utilisateur **3** Les Profils **Silencieux** et **Vibreur seul** vous permettent d'adapter la vibration. Pour les autres profils, vous pouvez modifier toutes les options de son et d'alerte disponibles dans la liste, notamment : Alerte appel, Sonneries, Volume sonnerie, Alerte message, Tonalité message, Volume ton. messages, Tonalité

clavier, Tonalités d'ouverture, Volume effets sonores, Volume Arrêt/Marche.

**Astuce :** Certains profils ne peuvent pas être renommés.

#### **Modification des date et heure**

Vous pouvez définir des fonctions relatives à la date et à l'heure.

- **1** Appuyez sur **Menu** puis sélectionnez **Paramètres**.
- **2** Sélectionnez **Date et heure**. Faites votre choix parmi la liste d'options suivantes :

**Définir date** - Vous pouvez entrer la date du jour.

**Format date** - Vous pouvez définir les formats de date suivants: AAAA/MM/JJ, JJ/MM/AAAA, MM/JJ/AAAA (J : Jour/ M : Mois/ A : Année).

**Définir heure** - Vous pouvez entrer l'heure actuelle.

**Format heure** - Vous pouvez définir le format d'heure sur 24 heures ou 12 heures.

**Mise à jour automatique** - Sélectionnez Activé pour que le téléphone mette à jour automatiquement la date et l'heure.

# **01 02 03 04 05 06 07 08**

#### **Modifi cation de la langue**

Vous pouvez modifier la langue des textes affichés sur votre téléphone. Ce changement affecte également le mode Entrée langue. Sélectionnez **Menu** puis sélectionnez **Paramètres** et choisissez **Langues**.

#### **Modifi cation des paramètres de l'écran**

- **1** Appuyez sur **Menu** puis sélectionnez **Paramètres**.
- **2** Sélectionnez **Affichage**. Faites votre choix parmi la liste d'options suivantes :

**Fond d'écran** - Vous pouvez sélectionner des images d'arrière-plan en mode veille.

**Réveils** - Choisissez si vous souhaitez que l'heure et la date soit affichées sur votre écran de veille.

**Durée rétroéclairage** - Vous pouvez définir la durée de fonctionnement de l'affichage.

**Astuce :** Plus le rétro-éclairage est activé pour des raisons, plus la batterie est utilisée et vous pouvez avoir besoin de charger votre téléphone plus souvent.

**Luminosité** - Réglez la luminosité de l'écran. Lorsque vous réglez Luminosité auto sur Automatique, la luminosité de votre écran LCD est automatiquement régulée par un capteur ALC (Auto Luminance Control, contrôle automatique de niveau) intégré dans votre téléphone. Appuyez sur les flèches < et > pour ajuster le réglage de Luminosité auto sur Normale, Min ou Max.

**Raccourcis de l'écran d'accueil** - Si vous activez cette fonction, les fonctionnalités des 4 touches de navigation et de la touche Menu s'affichent sous forme d'images, au milieu de l'écran de veille.

**Taille de police** - Modifier la taille de la police de : Menu, Numérotation et Message.

**Thème** - Permet de modifier rapidement l'apparence générale de l'écran du téléphone.

**Style de menu** - Votre téléphone est doté de deux thèmes de menu : Grille et Liste. Sélectionnez le style du menu en faisant défiler l'affichage, puis en appuyant sur la touche de fonction gauche OK.

**Style de police principal - Cette option** permet de sélectionner le style de police désiré.

**PARAMETRES** PARAMÈTRES 65

# **Paramètres**

#### **Style de police de numérotation**

- Votre téléphone propose trois styles de numérotation (Style Musique, Pelouse, Digital).

**Texte veille** - Si vous sélectionnez Activé, vous pouvez modifier le texte affiché en mode veille.

**Nom du réseau** - Vous pouvez choisir d'afficher ou non le nom de votre opérateur sur l'écran principal.

**Remarque :** Plus la durée de fonctionnement du rétroéclairage est importante, plus la batterie est sollicitée. Vous devrez probablement recharger votre téléphone plus souvent.

#### **Modifi cation de vos paramètres de sécurité**

Pour protéger votre KC550 et les informations importantes qu'il contient, vous pouvez modifier vos paramètres de sécurité.

- **1** Appuyez sur **Menu** puis sélectionnez **Paramètres**.
- **2** Sélectionnez **Sécurité**. Faites votre choix parmi la liste d'options suivantes :

**Le constant de la constant de la constant de la constant de la code PIN - Permet de code PIN qui sera exigé à chaque france de l'utilisateur de la code PIN qui sera exigé à chaque france de l'utilisateur 66<br>
<b>LG KC550** | **Demander code PIN** - Permet de choisir un code PIN qui sera exigé à chaque fois que votre téléphone sera allumé.

**Verrouillage téléphone** - Permet de choisir un code de sécurité pour verrouiller votre téléphone : Lorsque allumé, Au changement de SIM ou Immédiatement.

**Changer codes** - Permet de changer votre **Code de sécurité**, votre **Code PIN1** ou votre **Code PIN2**.

### **Utilisation du mode Avion**

Lorsque vous vous trouvez dans un avion ou dans un espace où l'usage du réseau sans fil est interdit, vous pouvez utiliser uniquement les fonctionnalités du téléphone n'exigeant pas le recours au réseau sans fil. Lorsque le mode Avion est activé, l'icône correspondante s'affiche sur l'écran à la place de l'icône du signal réseau.

### **Réinitialiser**

Vous pouvez initialiser tous les paramètres d'usine par défaut. Pour activer cette fonction, le code de sécurité est nécessaire.

#### **Utilisation du gestionnaire de mémoire**

Votre téléphone peut stocker vos données dans trois mémoires différentes : le téléphone, la carte SIM et une carte mémoire externe.

**01 02**

Vous pouvez utiliser le gestionnaire de mémoire pour déterminer l'espace mémoire utilisé et l'espace mémoire disponible.

Touchez **Menu** puis sélectionnez **Paramètres** et choisissez **État mémoire**.

**Astuce :** Pour plus d'informations sur l'insertion d'une carte mémoire, reportez-vous à la page 13.

#### **Modifi cation de vos paramètres Bluetooth**

- **1** Appuyez sur **Menu**, sélectionnez **Connectivité** et choisissez **Bluetooth**.
- **2** Choisissez **Paramètres Bluetooth.** Vous pouvez modifier les paramètres suivants :

**Ma visbilité** - Permet d'afficher ou de **Masquer** votre téléphone aux autres périphériques.

**Mon nom** - Permet de saisir un nom pour votre KC550.

**Mon adresse** - Permet de modifier votre adresse Bluetooth.

#### **Modifi cation des paramètres de connectivité**

Les paramètres de connectivité ont déjà été paramétrés par votre opérateur réseau afin que vous puissiez profiter immédiatement de votre nouveau téléphone. Pour modifier des paramètres, accédez à ce menu.

Appuyez sur **Menu**, sélectionnez **Connectivité**. Faites votre choix parmi la liste d'options suivantes :

**Bluetooth** - Permet de paramétrer votre KC550 pour qu'il utilise le Bluetooth. Vous pouvez adapter votre visibilité envers les autres périphériques ou effectuer recherche parmi les périphériques auxquels vous êtes associé

**Réseau** - Votre KC550 se connecte automatiquement à votre réseau préféré. Pour modifier ces paramètres, utilisez ce menu. Ce menu vous permet d'ajouter de nouveaux points d'accès.

**Connexion USB** - Choisissez Service de données et synchronisez votre KC550 à l'aide du logiciel LG PC Suite afin de copier des fichiers depuis votre téléphone. Si une carte mémoire est insérée dans votre téléphone, sélectionnez Stockage de masse pour utiliser votre téléphone comme une clé USB.

# **Paramètres**

Connectez-le à votre ordinateur et glissezdéposez les fichiers vers le dossier de disque amovible KC550.

**Sortie TV** - permet d'activer/désactiver la sortie TV, de choisir le format de sortie (NTSC ou PAL) et le type.

#### **Association à un autre périphérique Bluetooth**

Lorsque vous associez votre KC550 à un autre périphérique, vous pouvez paramétrer une connexion protégée par mot de passe. L'association créée est alors davantage sécurisée.

- **1** Assurez-vous que le Bluetooth est **Activé** et **Visible.** Le menu **Paramètres Bluetooth** vous permet de modifier votre visibilité, en sélectionnant **Visibilité,** puis **Afficher.**
- **2** Dans le menu Bluetooth, sélectionnez **Liste périphériques** et choisissez **Nouveau.**
- **LG Actualiser** et **Association**<br> **LG KC550 | Guide de l'utilisateur**<br> **CG AC550 | Guide de l'utilisateur 3** Votre KC550 recherche des périphériques. Lorsque la recherche est terminée, les apparaissent à l'écran.
- **4** Choisissez le périphérique auquel associer votre téléphone, sélectionnez **Associer,**  saisissez le mot de passe, puis choisissez **OK.**
- **5** Votre téléphone se connecte à l'autre périphérique, sur lequel vous devez saisir le même mot de passe.
- **6** Votre connexion Bluetooth protégée par mot de passe est désormais prête à l'emploi.

#### **Utilisation d'un casque Bluetooth**

- **1** Assurez-vous que le Bluetooth est **Activé** et **Visible.**
- **2** Pour mettre votre casque en mode associatif et associer vos périphériques, suivez les instructions fournies avec votre casque.
- **3** Votre KC550 bascule automatiquement sur le profil Casque. Vous pouvez également connecter un casque Bluetooth pour émettre et recevoir des appels.

### **Accessoires**

Les accessoires suivants sont fournis avec votre KC550.

#### **Chargeur de batterie**

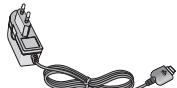

Ce chargeur vous accompagne lors de vos deplacements.

**CD d'installation et câble USB.** Vous pouvez connecter votre

téléphone au PC pour échanger les données.

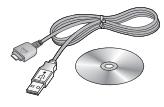

**01**

**Batterie standard**

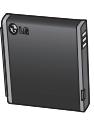

#### **Guide utilisateur**

Pour en savoir plus sur votre KC550.

#### **Casque stéréo**

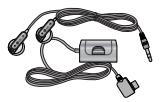

#### **Astuce**

- Utilisez toujours des accessoires d'origine LG. Le non-respect de cette recommandation risque d'entraîner l'annulation de votre garantie.
- Les accessoires peuvent différer selon les pays. Contactez votre opérateur pour vous procurer des accessoires supplémentaires.

**ACCESSOIRES** ACCESSOIRES

69

### **Service réseau**

Le téléphone décrit dans ce guide est compatible avec les réseaux GSM 900, DCS 1800 et PCS 1900.

Certaines des fonctions décrites dans ce guide sont appelées services réseau. Il s'agit de fonctions spéciales que vous définissez avec votre opérateur. Pour bénéficier des services réseau, vous devez vous y abonner par le biais de votre opérateur et obtenir de ce dernier des instructions d'utilisation.

# **Données techniques**

### **Généralités**

Nom du produit : KC550 Système : GSM 900 / DCS 1800 / PCS 1900

#### **Températures ambiantes**

Max : +55°C (en décharge) +45°C (en charge)

Min : -10°C

### Déclaration de conformité ( LG Electronics

Coordonnées du fournisseur

Nom

LG Electronics Inc.

Adresse

: LG Twin Tower 20, Yeouido-dong, Yeongdeungpo-gu Seoul, Korea 150-721

#### Détails du produit

Nom du produit

E-GSM 900 / DCS 1800 / PCS 1900 Tri\_Band Terminal Equipment

Modèle

KC550

Nom commercial

LG

# CE0168

#### Détails standard applicables

**B&TTE Directive 1999/5/EC** 

EN 301 489-01 v1.6 1(2005) / EN 301 489-07 v1.3 1(2005) / EN 301 489-17 v.1.2.1 EN 60950-1 : 2001 EN 50360/EN 50361 : 2001 EN 301 511 V9.0.2 EN 300 328 V1.6.1

#### Information supplémentaire

La conformité des standards ci dessus est vérifiée par BABT

#### Déclaration

Je déclare par la présente que les produits et

appareils mentionnés ci-dessus sont conformes aux

standards et aux dispositions des directives

European Standard Center LG Flectronics Locistics and Services R.V.

Veluwezoom 15, 1327 AE Almere. The Netherlands Tel: +31 - 36- 547 - 8940 Fax: +31 - 36 - 547 - 8794 e-mail: iacob @ kie.com

Name

ssued Date

Seung Hyoun, Ji / Director 18 March 2008

Signature of representative

### **Recommandations pour une utilisation sûre et effi cace**

Veuillez lire ces recommandations. Leur non respect peut s'avérer dangereux, voire illégal.

#### **Exposition aux radiofréquences**

#### **Informations sur l'exposition aux ondes radio et sur le débit d'absorption spécifique (SAR, Specific Absorption Rate).**

Le téléphone portable KC550 est conforme aux exigences de sécurité relatives à l'exposition aux ondes radio. Ces exigences sont basées sur des recommandations scientifiques qui comprennent des marges de sécurité destinées à assurer la sécurité des personnes, quels que soient leur âge et leur état de santé.

- **LG CONTINUMER CONTROLL**<br> **LAG CONTROLL**<br> **LAG ACCOMMON SURFACT CONTROLLED CONTROLLED CONTROLLED DESCRIPTION DRAG (Specific Absorption Reading DAS (Specific Absorption Reading the Les tests de SAR sont effectués méthodes n •** Les recommandations relatives à l'exposition aux ondes radio utilisent une unité de mesure connue sous le nom de débit d'absorption spécifique ou DAS (Specific Absorption Rate ou SAR). Les tests de SAR sont effectués via des méthodes normalisées, en utilisant le niveau de puissance certifié le plus élevé du téléphone, dans toutes les bandes de fréquence utilisées.
	- Même si tous les modèles de téléphones LG n'appliquent pas les mêmes niveaux de SAR, ils sont tous conformes aux recommandations appropriées en matière d'exposition aux ondes radio.
- La limite de SAR recommandée par l'ICNIRP (Commission internationale de protection contre les rayonnements non ionisants) est de 2 W/Kg en moyenne sur dix (10) grammes de tissus.
- La valeur de SAR la plus élevée pour ce modèle a été mesurée par DASY4 (pour une utilisation à l'oreille) à 0.826 W/Kg (10g).
- La valeur du SAR applicable aux habitants de pays/régions ayant adopté la limite du SAR recommandée par l'IEEE (Institut des Ingénieurs Électriciens et Électroniciens) est de 0.631 W/Kg en moyenne pour un (1g) grammes de tissu humain. (États-Unis, Canada, Australie et Taiwan).

### **Entretien et réparation**

# **AVERTISSEMENT**

Utilisez uniquement des batteries, chargeurs et accessoires agréés pour ce modèle de téléphone spécifique. L'utilisation de tout autre type de batterie, de chargeur et d'accessoire peut s'avérer dangereuse et peut annuler tout accord ou garantie applicable au téléphone.

- Ne démontez pas votre téléphone. Si une réparation s'avère nécessaire, confiez-le à un technicien qualifié.
- Tenez votre téléphone éloigné des appareils électriques, tels que téléviseur, ordinateur, radio, etc.
- Ne placez pas votre téléphone à proximité de sources de chaleur, telles qu'un
radiateur ou une cuisinière. Ne placez pas votre téléphone dans un four à microondes, auquel cas la batterie exploserait.

- Ne le faites pas tomber.
- Ne soumettez pas votre téléphone à des vibrations mécaniques ou à des chocs.
- Éteignez votre téléphone dans les zones où des règlements spéciaux l'exigent. Par exemple, n'utilisez pas votre téléphone dans les hôpitaux, car celui-ci pourrait perturber le bon fonctionnement des équipements médicaux sensibles.
- Si vos mains sont mouillées, évitez tout contact avec le téléphone lorsqu'il est en charge. Ceci peut provoquer un choc électrique et endommager votre téléphone.
- Ne mettez pas un téléphone en charge à proximité de matières inflammables, car il pourrait chauffer et prendre feu.
- Le revêtement de votre téléphone risque d'être endommagé si vous le recouvrez d'un emballage en vinyle.
- Ne rechargez pas votre téléphone lorsqu'il est posé sur du tissu.
- Rechargez votre téléphone dans une zone bien ventilée.
- Pour nettoyer l'extérieur du téléphone, utilisez un chiffon sec. (N'utilisez pas de solvant, tel que du benzène, un diluant ou de l'alcool.)
- N'exposez pas le téléphone à de la fumée ou de la poussière en quantité excessive.
- Ne placez votre téléphone à proximité de cartes de crédit ou de titres de transport, car il pourrait altérer les données des bandes magnétiques.
- N'appuyez pas sur l'écran avec un objet pointu, vous risqueriez d'endommager votre téléphone.
- Ne mettez pas votre téléphone en contact avec des liquides ou des éléments humides.
- Utilisez les accessoires tels que l'oreillette avec la plus grande précaution. Ne manipulez pas l'antenne inutilement. Retirez le câble de données avant de mettre le téléphone sous tension.

# **Fonctionnement optimal du téléphone**

### **Appareils électroniques**

Tous les téléphones portables peuvent provoquer des interférences pouvant affecter les performances des appareils électroniques.

- N'utilisez pas votre téléphone à proximité d'équipements médicaux sans autorisation. Évitez de placer votre téléphone à proximité de votre stimulateur cardiaque (par exemple, dans votre poche de poitrine).
- Les téléphones portables peuvent nuire au bon fonctionnement de certaines prothèses auditives.
- Des interférences mineures peuvent perturber le bon fonctionnement des téléviseurs, radios, ordinateurs, etc.

# **Recommandations pour une utilisation sûre et efficace**

## **Sécurité au volant**

Vérifiez les lois et règlements en vigueur en matière d'utilisation des téléphones portables dans les zones où vous conduisez.

- Ne tenez pas le téléphone dans votre main alors que vous conduisez.
- Concentrez toute votre attention sur la conduite.
- Utilisez un kit mains libres, si disponible.
- Si les conditions de conduite le permettent, quittez la route et garez-vous avant d'émettre ou de recevoir un appel.
- Les radiofréquences peuvent affecter certains systèmes électroniques de votre véhicule, tels que le système audio stéréo ou les équipements de sécurité.
- Lorsque votre véhicule est équipé d'un airbag, ne gênez pas son déclenchement avec un équipement sans fil portable ou fixe. Il pourrait en effet provoquer de graves blessures en raison de performances inadéquates.

**LACT CONCIDE CONCIDE CONCIDENT CONCIDENT**<br> **LACT CONCIDE SCALUTE CONCIDENT**<br> **LACT CONCIDE DESCALUTE CONCIDENT**<br> **LACT CONCIDE DEVALUATION**<br> **LACT CONCIDENT**<br> **LACT CONCIDE DESCALUTE CONCIDENT**<br> **LACT CONCIDE CONCIDE CONC** Si vous écoutez de la musique en extérieur assurez-vous que le volume soit réglé à un niveau raisonnable afin que vous restiez avertis de ce qu'il se passe autour de vous. Cela est particulièrement recommandé lorsque vous vous apprêtez à traverser la rue.

# **Eviter toute nuisance à votre ouïe**

Vous exposer à un volume sonore très

élevé pendant longtemps peut nuire à votre ouïe. C'est pour cela que nous vous recommandons de ne pas allumer ou éteindre votre téléphone trop près de votre oreille et de régler le volume de la musique et des sonneries à un niveau raisonnable.

## **Zone de dynamitage**

N'utilisez pas votre téléphone lorsque des opérations de dynamitage sont en cours. Respectez les restrictions, les règlements et les lois.

## **Zones à atmosphère explosive**

- N'utilisez pas votre téléphone dans une station-service. N'utilisez pas votre téléphone à proximité de carburant ou de produits chimiques.
- Ne transportez pas et ne stockez pas de produits dangereux, de liquides ou de gaz inflammables dans le coffre de votre voiture, à proximité de votre téléphone portable et de ses accessoires.

### **Dans un avion**

Les appareils sans fil peuvent générer des interférences dans les avions.

- Éteignez votre téléphone avant d'embarquer dans un avion.
- Ne l'utilisez pas sur la piste sans autorisation de l'équipage.

#### **Enfants**

Conservez votre téléphone dans un endroit sûr, hors de la portée des enfants. En effet, un enfant risquerait de s'étouffer avec les petites pièces.

## **Appels d'urgence**

Il est possible que les numéros d'urgence ne soient pas disponibles sur tous les réseaux de téléphonie mobile. Vous ne devez donc pas dépendre uniquement de votre téléphone portable pour émettre un appel d'urgence. Renseignez-vous auprès de votre opérateur local.

### **Informations sur la batterie et précautions d'usage**

- Il n'est pas nécessaire de décharger complètement la batterie avant de la recharger. Contrairement aux autres batteries, elle n'a pas d'effet mémoire pouvant compromettre ses performances.
- Utilisez uniquement les batteries et chargeurs LG. Les chargeurs LG sont conçus pour optimiser la durée de vie de votre batterie.
- Ne démontez pas et ne court-circuitez pas la batterie.
- Les contacts métalliques de la batterie doivent toujours rester propres.
- Procédez au remplacement de la

batterie lorsque celle-ci n'offre plus des performances acceptables. La batterie peut être rechargée des centaines de fois avant qu'il soit nécessaire de la remplacer.

- Rechargez la batterie en cas de non utilisation prolongée afin d'optimiser sa durée d'utilisation.
- N'exposez pas le chargeur de la batterie au rayonnement direct du soleil. Ne l'utilisez pas non plus dans des lieux très humides, tels que les salles de bain.
- Ne placez pas votre téléphone dans des endroits chauds ou froids, cela pourrait affecter les performances de la batterie.
- Le remplacement de la batterie par un modèle inadapté risque d'entraîner une explosion de cette dernière.
- Respectez les instructions du fabricant relatives au recyclage des batteries usagées. Recyclez-les si possible. Ne vous en débarrassez pas avec les déchets ménagers.
- Lorsque la batterie de votre téléphone doit être changée, merci de l'apporter au centre d'assistance clientèle ou au revendeur agréé LG Electronics le plus proche de chez vous pour obtenir de l'aide.
- N'oubliez pas de débrancher le chargeur de la prise murale dès que la batterie de votre téléphone est rechargée. Ainsi, vous éviterez de gaspiller de l'énergie.

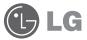

# CONDITIONS GENERALES DE GARANTIE LG Electronics FRANCE

#### BENEFICE DE GARANTIE

Nous vous remercions d'avoir acheté un produit LG et sommes confiants dans la satisfaction que vous apportera ce dernier au quotidien.

L'appareil que vous venez d'acquérir bénéficie d'une garantie constructeur pour pallier aux problèmes que vous pourriez rencontrer si le produit s'avérait défectueux, malgré une installation et une utilisation conformes au manuel d'installation et d'utilisation du produit. En cas de problème, veuillez prendre contact avec le revendeur auprès duquel vous l'avez acheté ou avec le service clients LG au 3260 dites « LG » ou 0825 825 592 (0.15 € TTC/MN).

La période de garantie commence au moment de l'achat du produit par son premier utilisateur final. Le produit peut se composer de plusieurs parties, lesquelles peuvent faire l'objet de périodes de garantie distinctes. Les différentes périodes de garantie sont les suivantes :

- a. Douze (12) mois pour l'appareil mobile et pour les accessoires (kit piéton, chargeur …) autres que les consommables et les accessoires énumérés aux points (b) et (c) ci-dessous ;
- b. Six (6) mois pour les batteries;
- c. Les autres accessoires non mentionnés ci-dessus aux a) et b), tels que notamment les câbles data USB, ne sont pas couverts par la garantie.

Cette période pourra être proportionnellement réduite si l'usage quotidien du produit excède celui qui est convenu, en cas notamment d'utilisation à des fins professionnelles (hormis le cas où la documentation commerciale prévoit expressément une utilisation professionnelle ou semi-professionnelle).

Cette garantie « Fabricant » doit être au minimum appliquée par votre revendeur ou à défaut par chacune de nos Stations Techniques Agréées. En cas de diffi cultés, les coordonnées de nos Stations Techniques Agréées peuvent être obtenues auprès du service clients LG, qui est aussi à votre disposition pour répondre aux questions concernant la garantie ou l'utilisation du produit.

#### TERMES ET CONDITIONS DE LA GARANTIE

Cette garantie donne droit à la réparation ou à l'échange gratuit du produit, des composants ou des pièces reconnus défectueux en France métropolitaine. Elle s'applique uniquement si le produit défectueux est présenté durant la période de garantie, accompagné de la facture ou du reçu d'origine. LG se réserve le droit de refuser l'application gratuite de la garantie si ces documents ne sont pas présentés ou s'ils sont incomplets ou illisibles.

La garantie est liée au produit et ne peut être transférée au'entre utilisateurs finaux, sans que la date d'échéance en soit modifiée.

La facture d'achat du client final sera exigée avec les mentions suivantes:

- $\blacktriangleright$  Type d'appareil
- v N° de série
- $\blacktriangleright$  Date d'achat
- v Nom et adresse du revendeur et du client final
- v Cachet commercial du revendeur

#### RESTRICTIONS DE GARANTIE

La garantie LG ne couvre que les défauts de fabrication.

Les défauts de fabrication sont définis au regard des prescriptions en vigueur relatives à la sécurité et à la santé des personnes, et par priorité, aux normes de construction obligatoires ou retenues par LG pour la fabrication de ses produits.

La garantie ne s'applique pas aux produits consommables tels que les piles, les ampoules, les cartouches d'encre, etc.

La responsabilité de LG se limite au coût de la réparation et/ou du remplacement du produit sous garantie.

Les frais de transport, d'installation ou d'enlèvement du produit ne sont pas couverts par la garantie. De même, les frais liés aux contrôles techniques périodiques, maintenance, réparation ou remplacement de pièces du fait d'une usure normale du produit ne sont pas couverts par la garantie.

Sauf disposition légale d'ordre public contraire, LG ne pourra être tenu responsable des préjudices causés aux, logiciels, disques, CD, bandes, cassettes ou tout autre équipement ou document associé au produit. De même, LG ne pourra être tenu responsable des dommages indirects ou immatériels.

LG n'offre aucune garantie (explicite ou implicite) notamment concernant la qualité, le fonctionnement, l'exactitude, la figbilité, l'adéquation du produit à une fin particulière.

LG n'est aucunement responsable d'une quelconque perte ou détérioration liée aux produits, au service, y compris les pertes financières, les pertes de bénéfices, de données, de jouissance ou d'utilisation du produit ou de tout produit associé.

Les coûts de réparation effectuée par une personne autre que le revendeur du produit ou la Station Technique Agréée ne seront pas remboursés, sauf autorisation préalable accordée par le service après-vente LG.

#### EXCLUSIONS DE GARANTIE

Le bénéfice de la garantie est supprimé dans les cas suivants :

- si l'appareil a été endommagé lors du transport, ou accidenté ;
- si l'appareil n'est pas installé ou utilisé en conformité avec le manuel d'installation et d'utilisation, ou dans un environnement normal (tels que notamment les cas d'exposition à la poussière, à l'humidité, à une chaleur excessive…) ;
- si le numéro de série ou numéro IMEI de l'appareil est effacé, manquant ou illisible ;
- si le produit ou un équipement auxiliaire (accessoires…) n'est pas fourni, homologué ou recommandé par LG ou comporte des pièces qui ne satisfont pas ces conditions ;
- $-$  si l'appareil a été réparé par une personne non autorisée ou agréée par LG ;
- si l'appareil est en location ou en leasing avec option d'achat ;
- si les défauts ou les pannes apparaissent en-dehors de la période de garantie ;
- les remplacements ou les réparations qui résulteraient de l'usure normale du matériel, de détériorations ou d'accidents provenant de négligence (tels que notamment choc, rayures…), défaut d'installation, de surveillance ou d'entretien et d'utilisation anormale ou non conforme aux prescriptions du vendeur de ce matériel (ex : si son utilisation excède ce qui a été convenu) ;
- si l'appareil est endommagé du fait d'un évènement naturel imprévisible et irrésistible, d'une surtension ou sous tension du réseau d'alimentation ou de toute autre cause qui ne serait pas sous le contrôle de LG. Toute garantie est généralement exclue pour des incidents tenant à des causes extérieures à LG, à des cas fortuits ou de force majeure.

#### RAPPEL DES DISPOSITIONS LEGALES

Aucune des dispositions énumérées ci-dessus, n'exclue le bénéfice de la garantie légale, concernant les vices cachés, conformément aux dispositions du code de la consommation et de l'article 1641 et suivants du Code Civil :

Article. L.211-4. « Le vendeur est tenu de livrer un bien conforme au contrat et répond des défauts de conformité existant lors de la délivrance. Il répond également des défauts de conformité résultant de l'emballage, des instructions de montage ou de l'installation lorsque celle-ci a été mise à sa charge par le contrat ou a été réalisée sous sa responsabilité ».

Article. L.211-5. « Pour être conforme au contrat, le bien doit :

1. Etre propre à l'usage habituellement attendu d'un bien semblable et, le cas échéant :

- correspondre à la description donnée par le vendeur et posséder les qualités que celui-ci a présentées à l'acheteur sous forme d'échantillon ou de modèle ;
- présenter les qualités qu'un acheteur peut légitimement attendre eu égard aux déclarations publiques faites par le vendeur, par le producteur ou par son représentant, notamment dans la publicité ou l'étiquetage ;

2. Ou présenter les caractéristiques définies d'un commun accord par les parties ou être propre à tout usage spécial recherché par l'acheteur, porté à la connaissance du vendeur et que ce dernier a accepté ».

Article L.211-12. « L'action résultant du défaut de conformité se prescrit par deux ans à compter de la délivrance du bien ».

Article 1641. « Le vendeur est tenu de la garantie à raison des défauts cachés de la chose vendue qui la rendent impropre à l'usage auquel on la destine, ou qui diminuent tellement cet usage, que l'acheteur ne l'aurait pas acquise, ou n'en aurait donné qu'un moindre prix, s'il les avait connus ».

Article 1648. « L'action résultant des vices rédhibitoires doit être intentée par l'acquéreur dans un délai de deux ans à compter de la découverte du vice ».

#### **LG Electronics France**

Service Clients Paris Nord II - 117 avenue des Nations BP 59372 Villepinte 95942 Roissy CDG cedex

**Tél : 3260 dites LG ou 0825 825 592** (0.15 € TTC/MN)

Les heures d'ouverture : du lundi au vendredi de 8h à 20h sauf jours fériés

Avant d'envoyer votre téléphone en réparation, n'hésitez pas à consulter la rubrique FAQ sur notre site LG MOBILE, qui contient de nombreuses informations susceptibles de répondre à vos questions : **www.fr.lgmobile.com**

Pour plus d'informations sur la marque : **www.lge.com/fr**

# **MEMO**

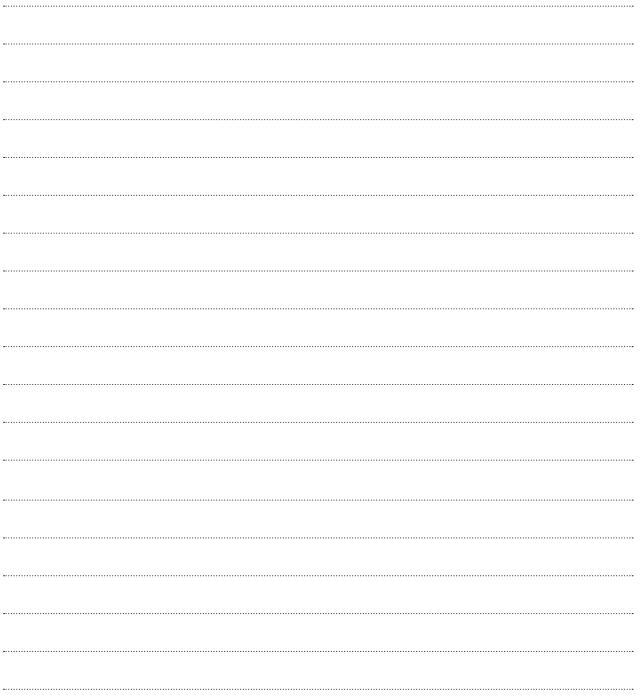